# Using MyMathLab Features of MyMathLab

You must already be registered or enrolled in a current MyMathLab class in order to use MyMathLab. If you are not registered or enrolled in a new class, see another PowerPoint for directions for registration or enrolling in a new class.

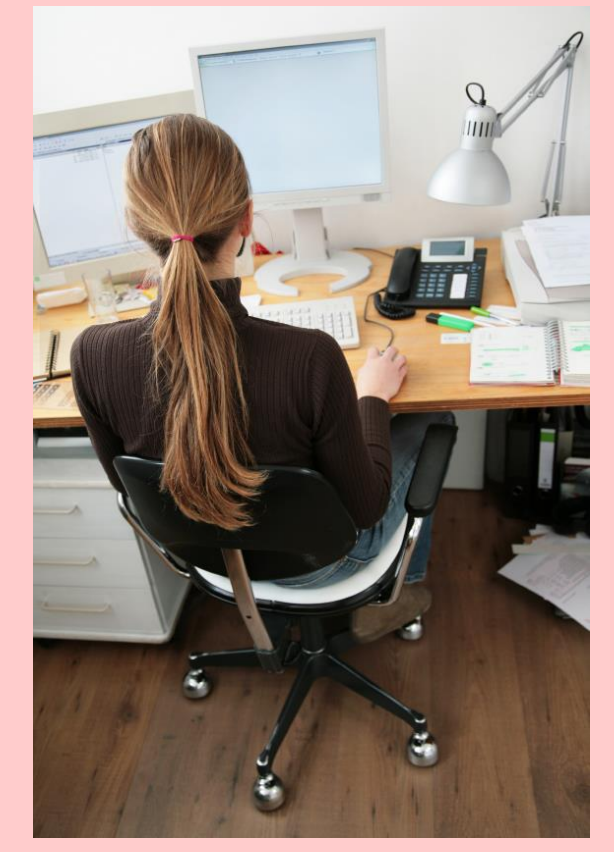

- Open up an internet browser. MyMathLab especially likes **Firefox**.
- Go to www.pearsonmylabandmastering.com
- Login with your login name and password.
- 'Click' on your course name to get to the home page with the menu.

Whenever you are ready to:

- •Do your **homework**
- •View your **textbook online**
- •View your MyMathLab homeowrk **grade book**
- •Use **any other features** of **MyMathLab (study plan, online textbook)**

The next group of slides explain how to do all of the above.

**If you want to work homework problems from your home computer, you will need to install any necessary software!!!**

Adobe FlashPlayer (10.2 or newer) is all that is needed on your home computer or laptop computer. (This is a free download.)

The following slides may look slightly different than what you may see in your

current version of MyMathLab.

(Some slides may have been copied from previous versions of MyMathLab or different mathematic courses here at Purdue.)

### Whenever you need to access MyMathLab after registration, click on the 'sign in' box and sign in with your username and password.

### MyLab<sup>™</sup> & Mastering™

Q BROWSE BY DISCIPLINE

MyLab & Mastering is now faster, more stable, and even more powerful. See what's new for Fall! >

## **BREAKTHRO**

#### To improving results

Our goal is to help every student succeed. We're working with educators and institutions to improve results for everywhere. Learn more >

**EDUCATORS & ADMINISTRATORS** 

**Results** Features More...

**STUDENTS** 

**Get Registered Support** 

More...

#### Sign In

Already registered? Sign in with your Pearson account.

#### **1** SIGN IN

Forgot username or password?

Register Need access? Start here!

STUDENT

**EDUCATOR** 

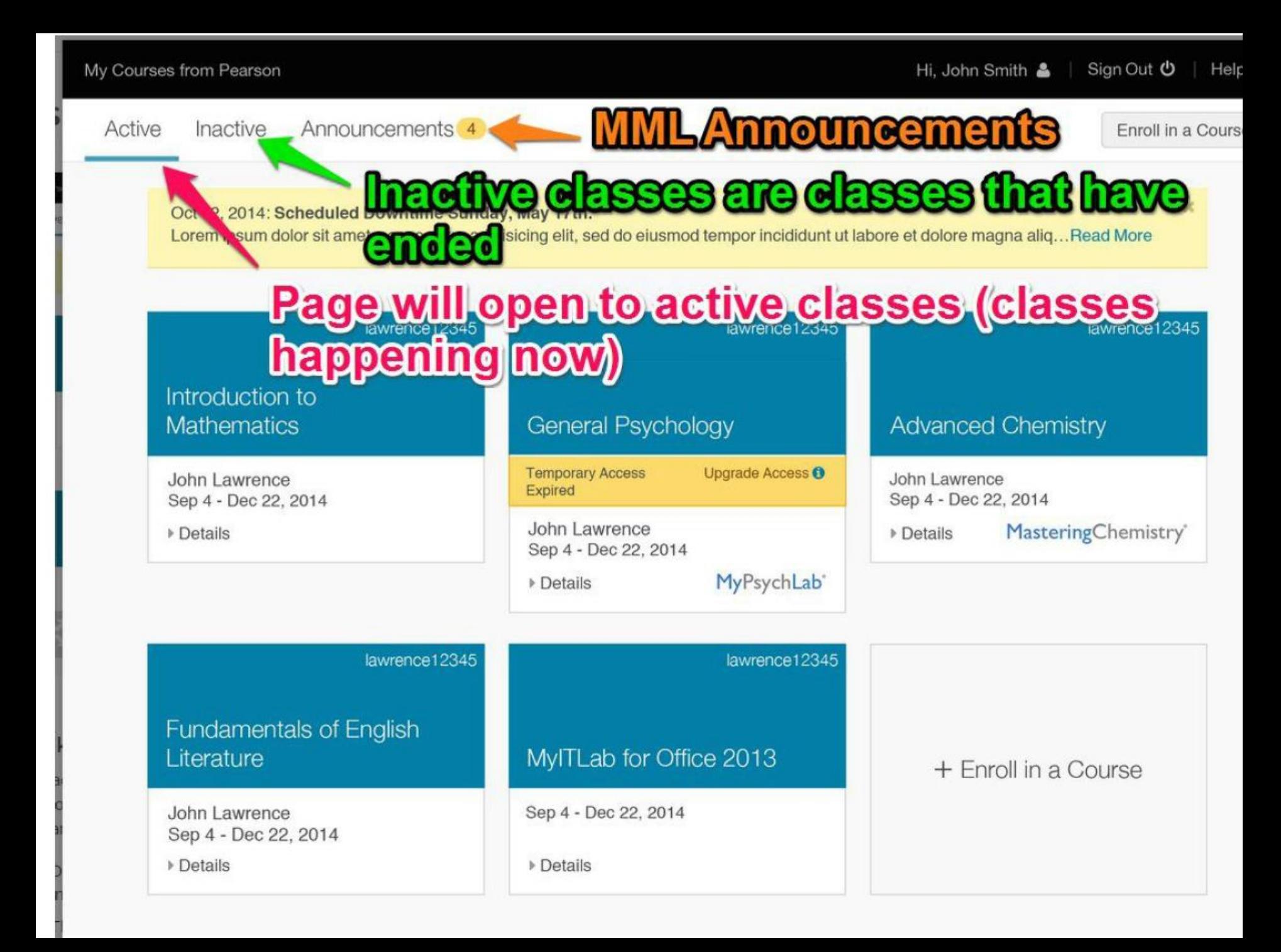

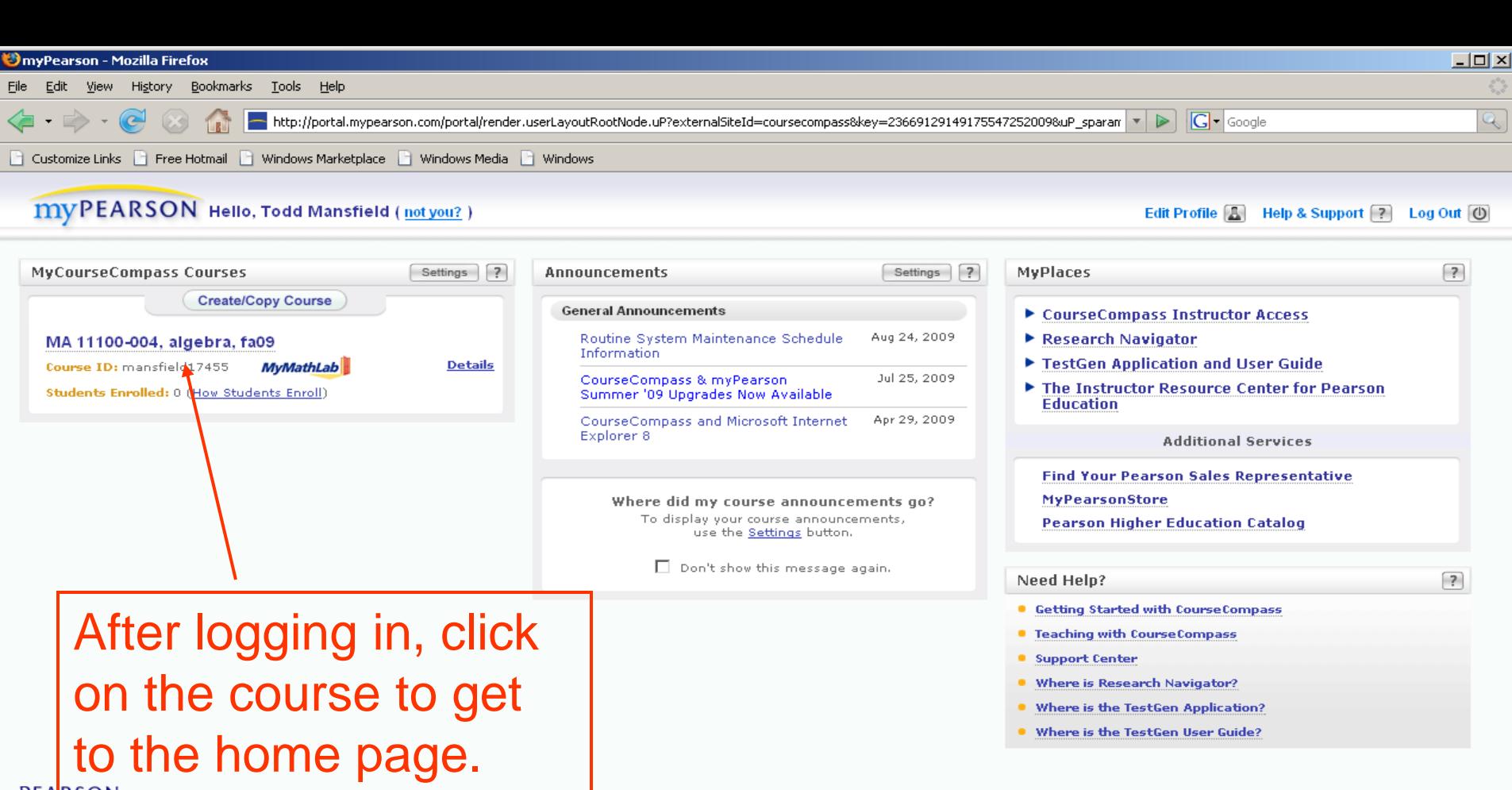

sarson Higher Education License Agreement | Privacy Policy

Note: For those of you that have used MyMathLab (or originally CourseCompass) more than a few years ago, there is a 'new look' to the home page (as of summer 2010).

Done

152 fa09

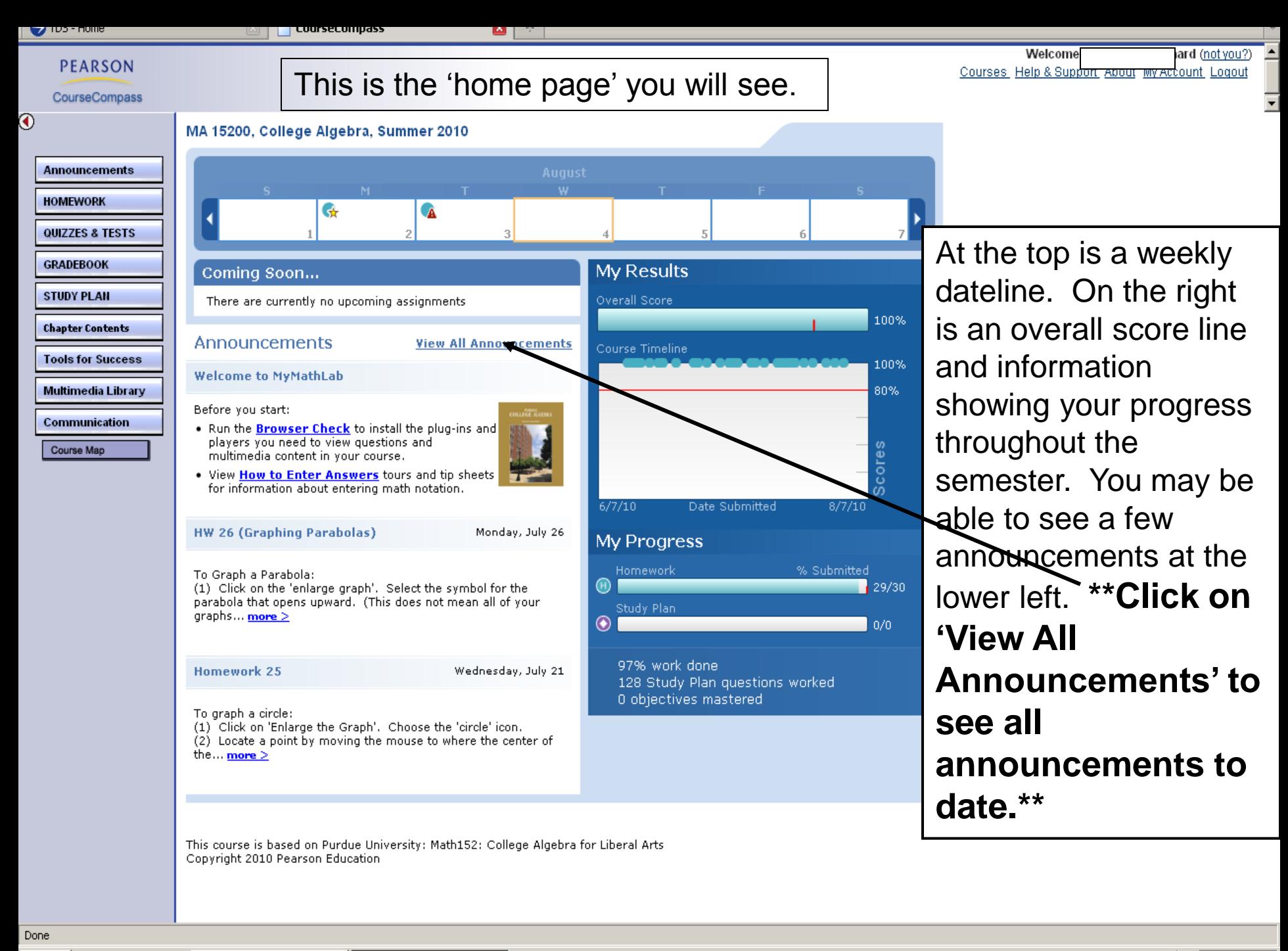

**d'A** Start  $\Box$ e <sup>2</sup>Grades

CourseCompass - Mo...

**2** | 7 | **V** 9:18 AM

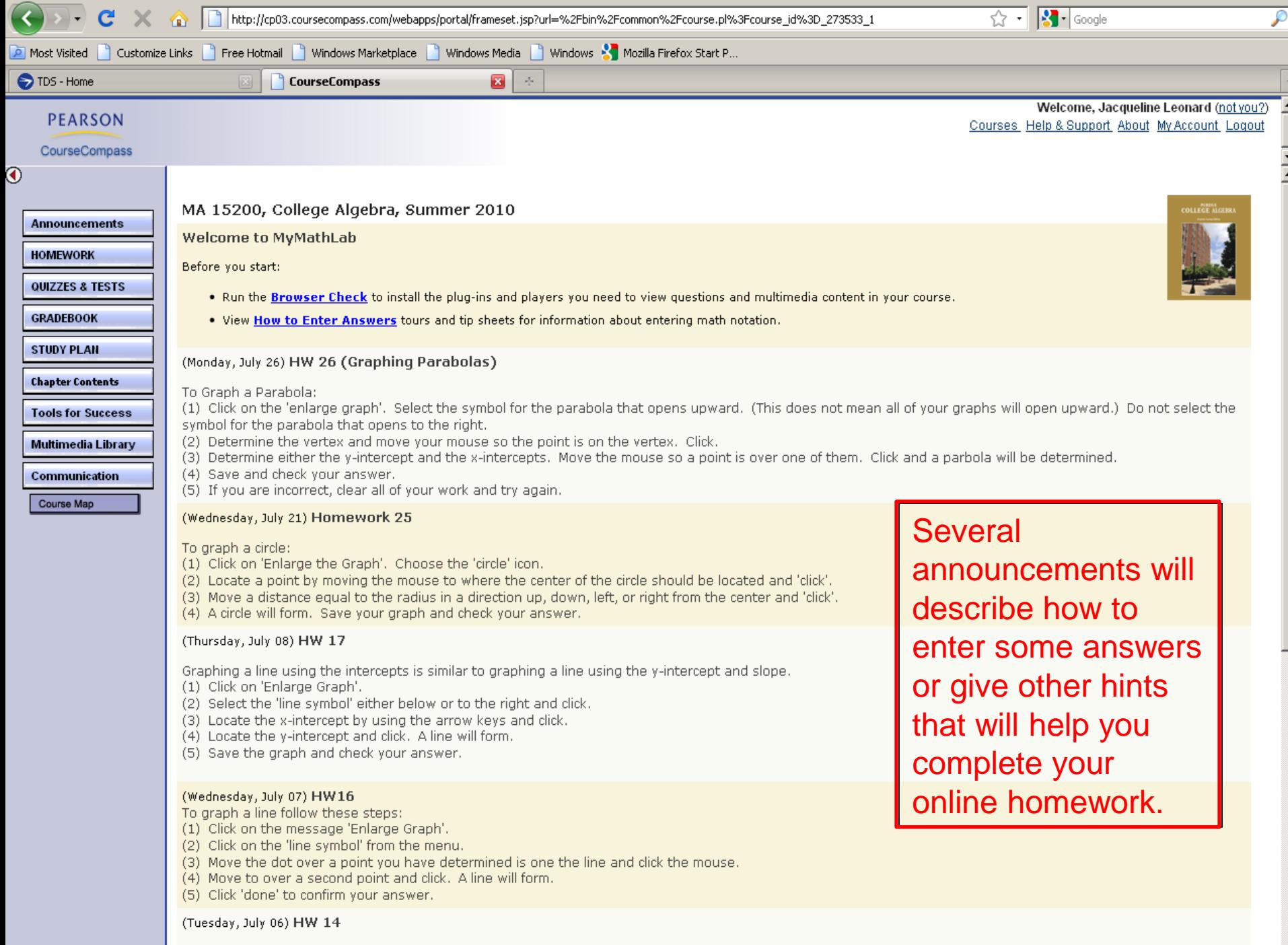

For problem 1; use the arrows on your keyboard to move the dot left or right then up or down from the origin. Once the 'point' is where you want it, click 'check

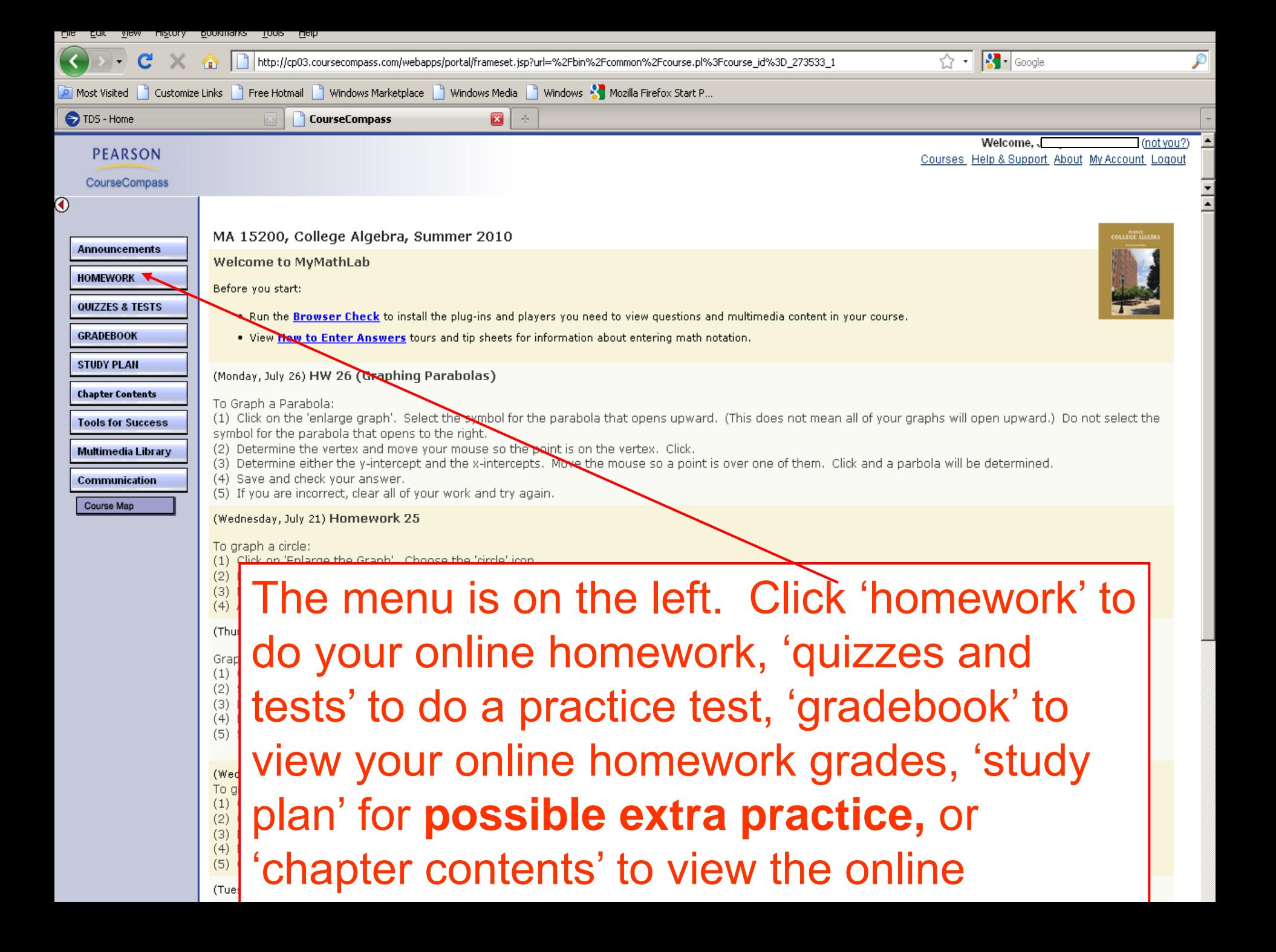

## Homework

- Never work more than 1 homework assignment ahead.
- You have unlimited tries at a problem, up to the deadline.
- Every student should be able to score a 100% on each homework assignment.

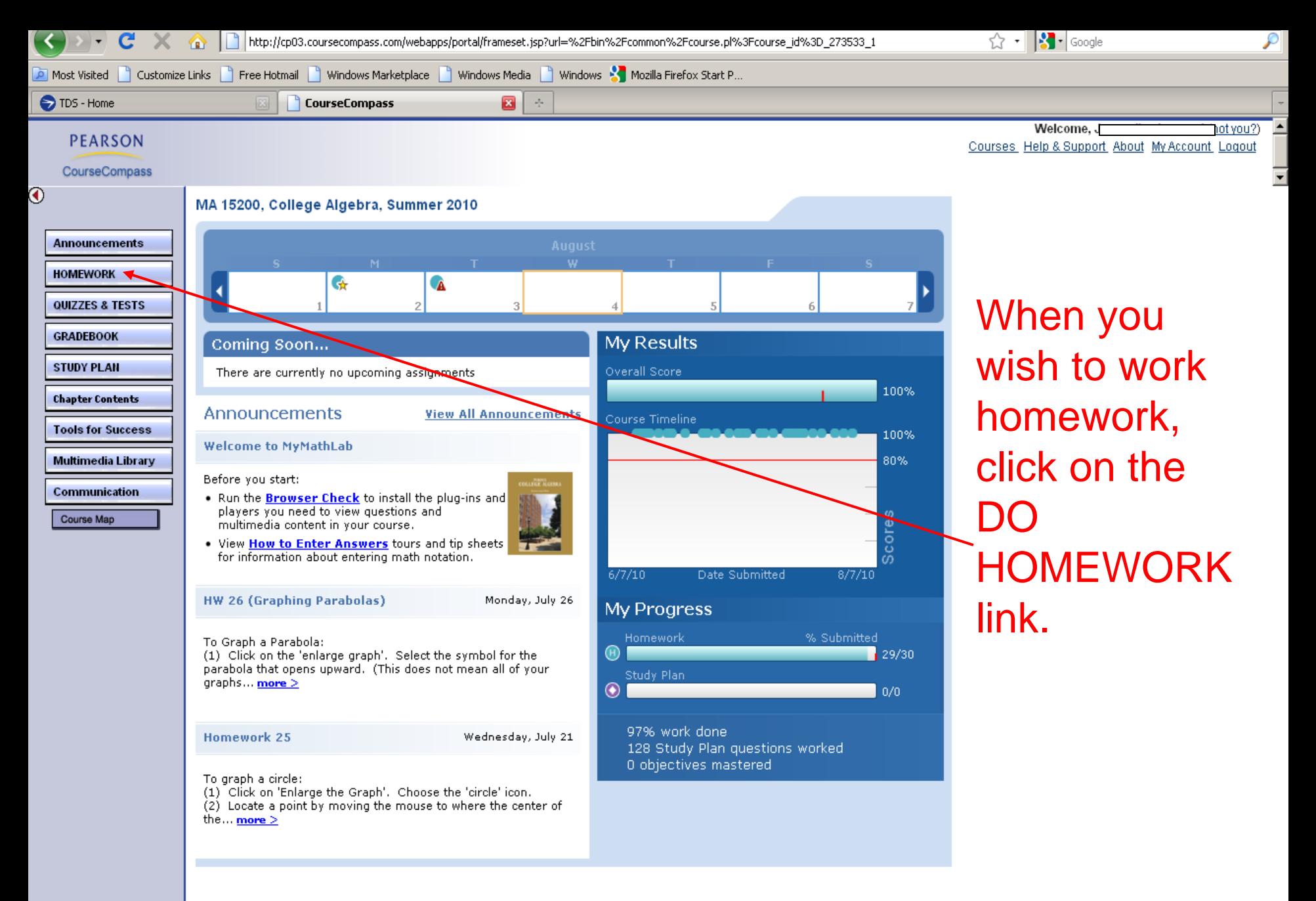

This course is based on Purdue University: Math152: College Algebra for Liberal Arts Copyright 2010 Pearson Education

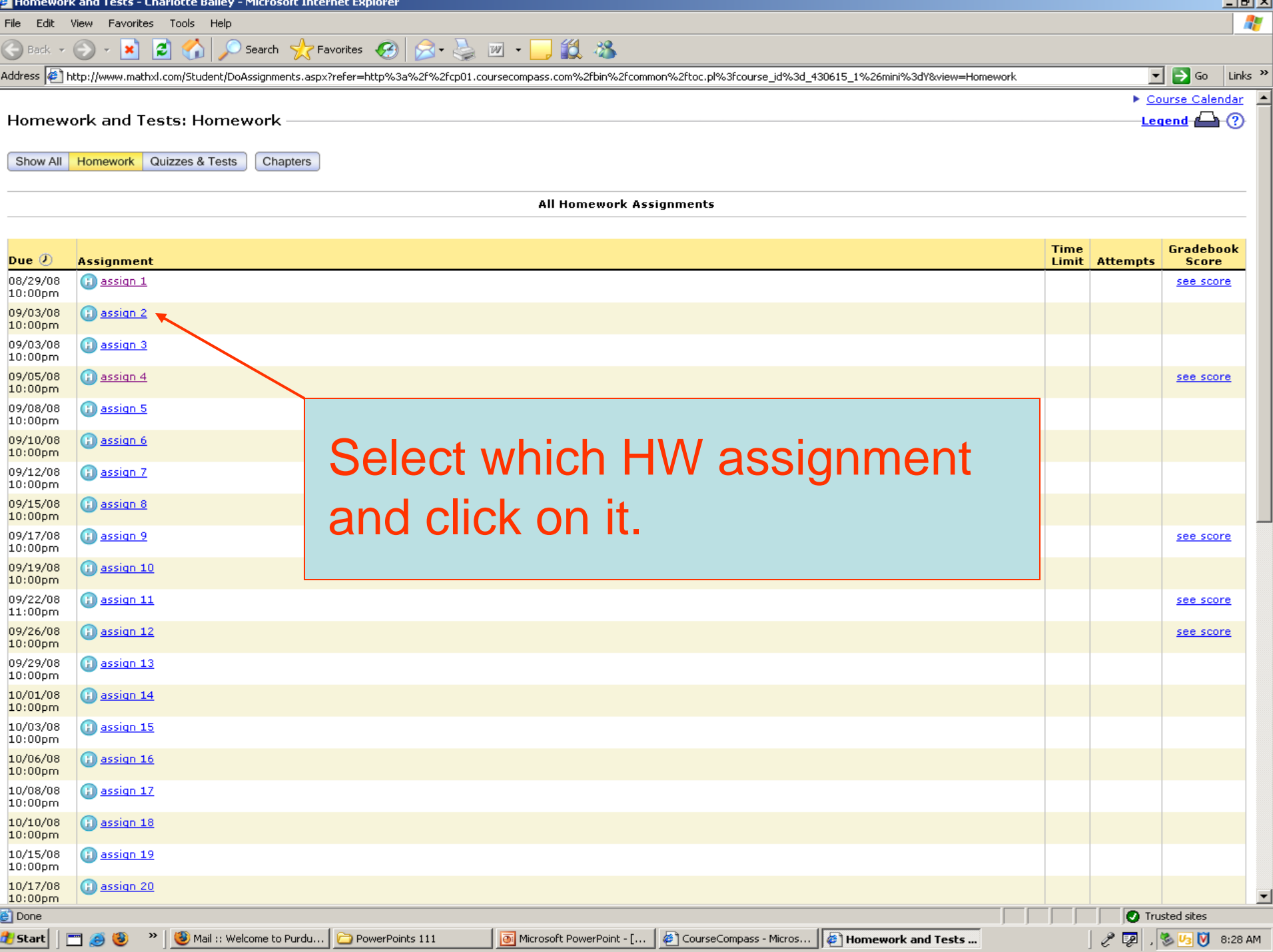

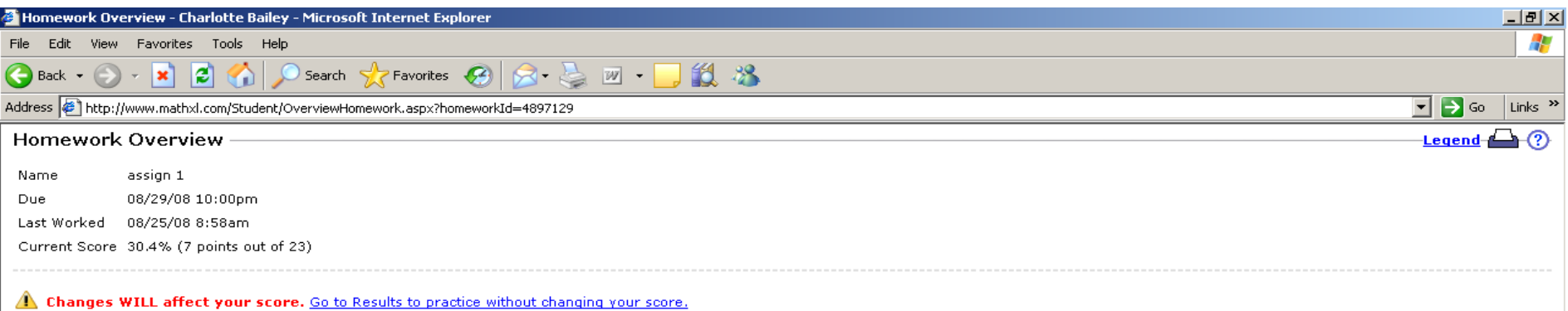

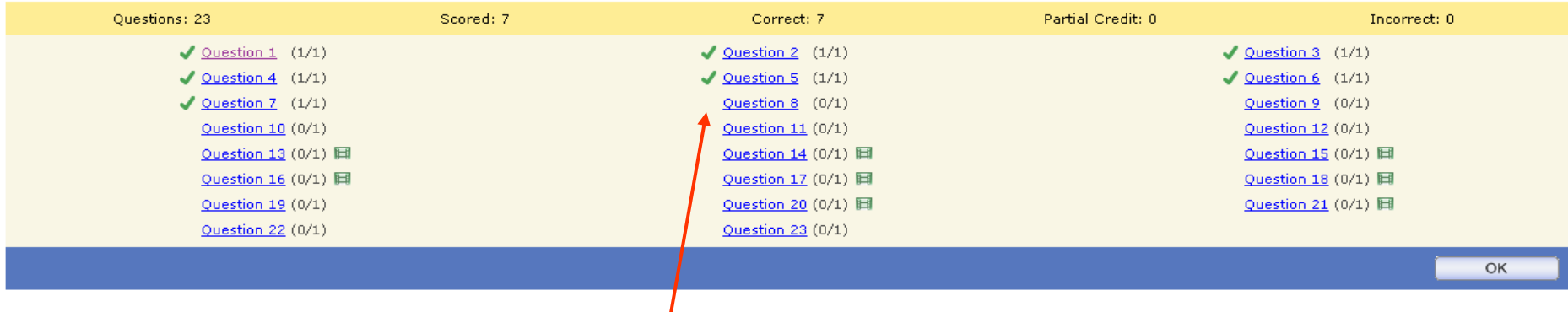

This course is based on Bittinger: Intermediate Algebra, Concepts and Applications, 7e

Click on the Problem # to view the problem. You do NOT have to work all problems at the same time. Answers are automatically saved if you logout and return later to finish the HW. You can always see at this overview which problems are correct, incorrect, or not started (problems correctly answered are checked problems).

ie1 **de** Start

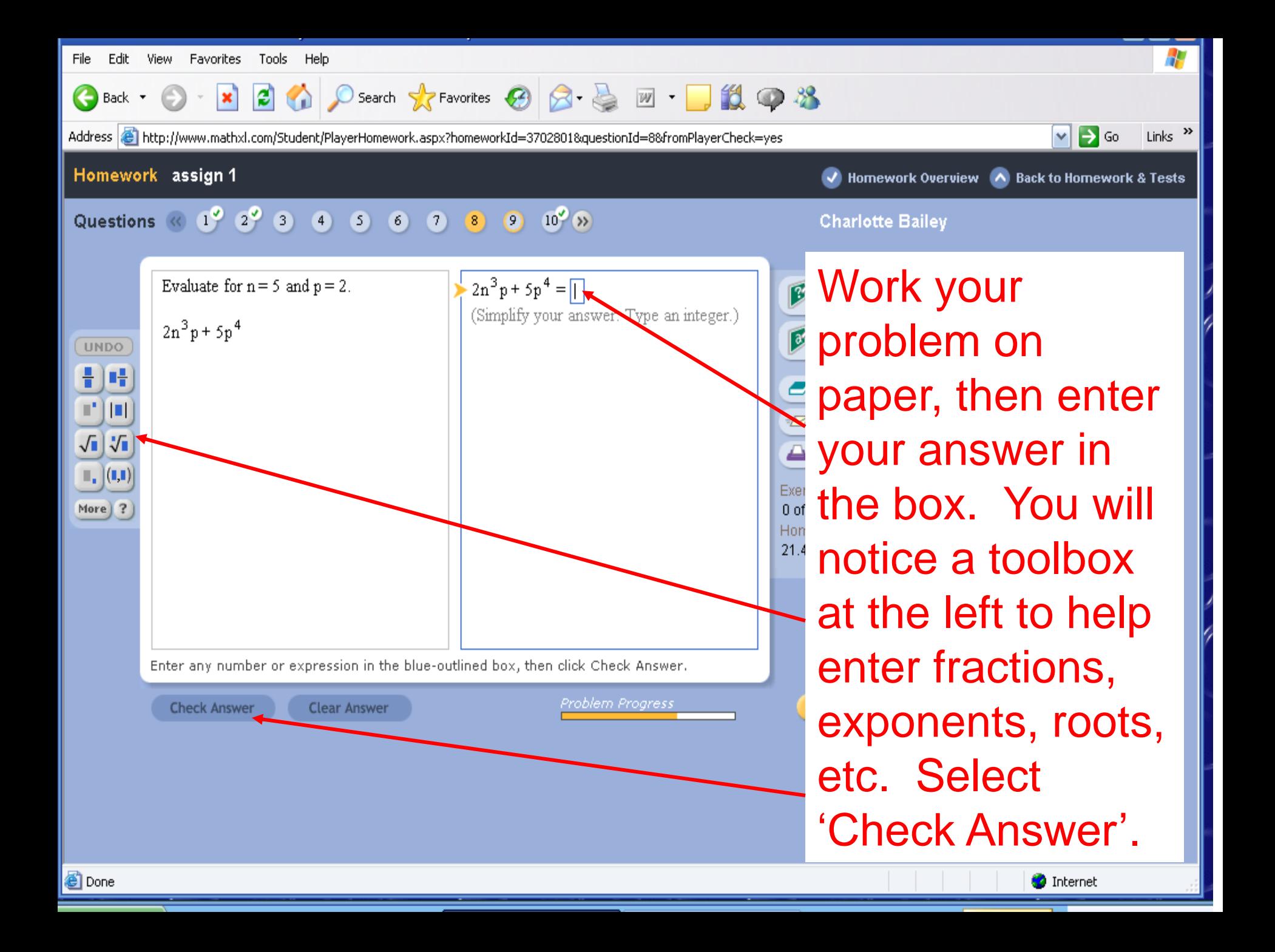

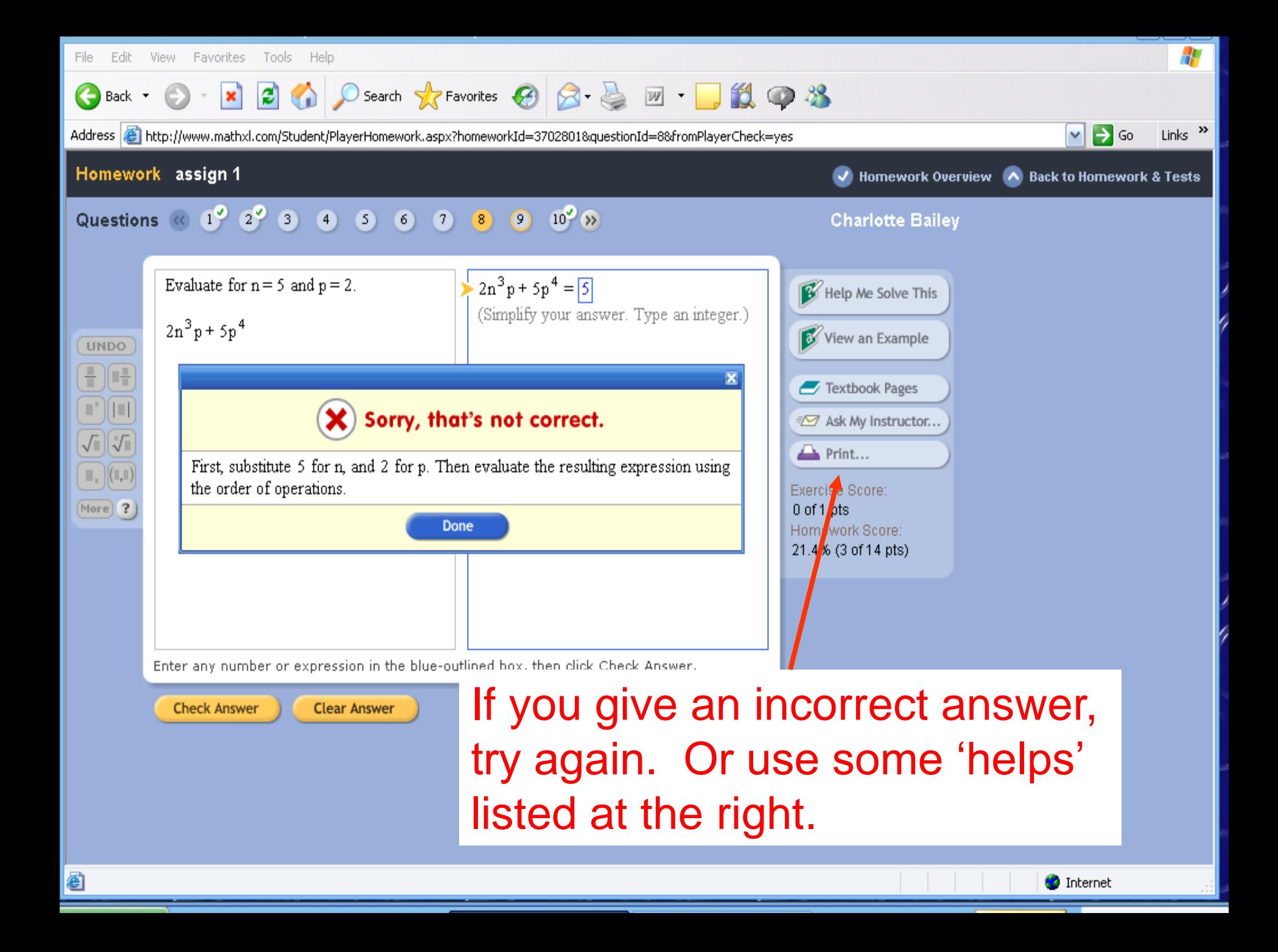

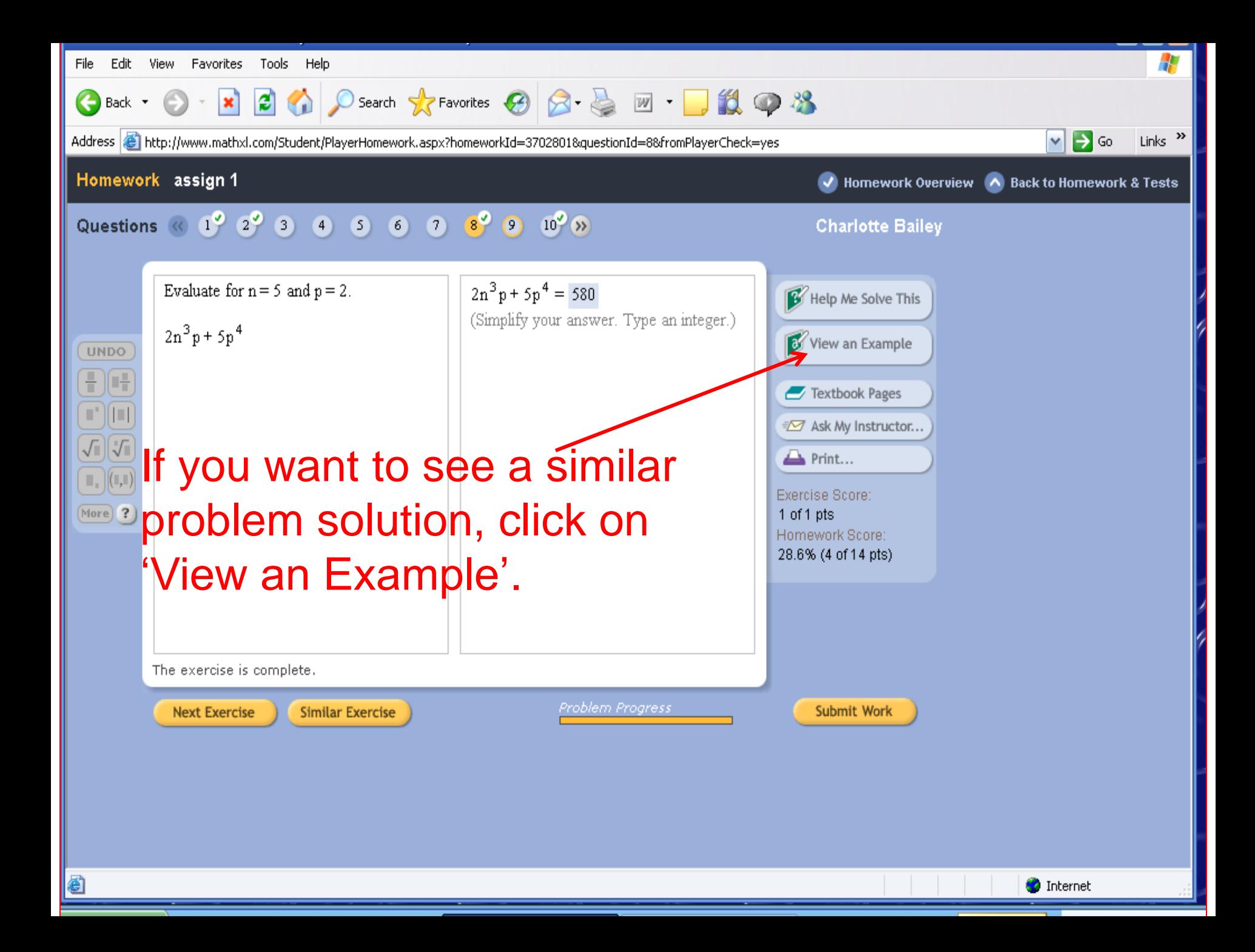

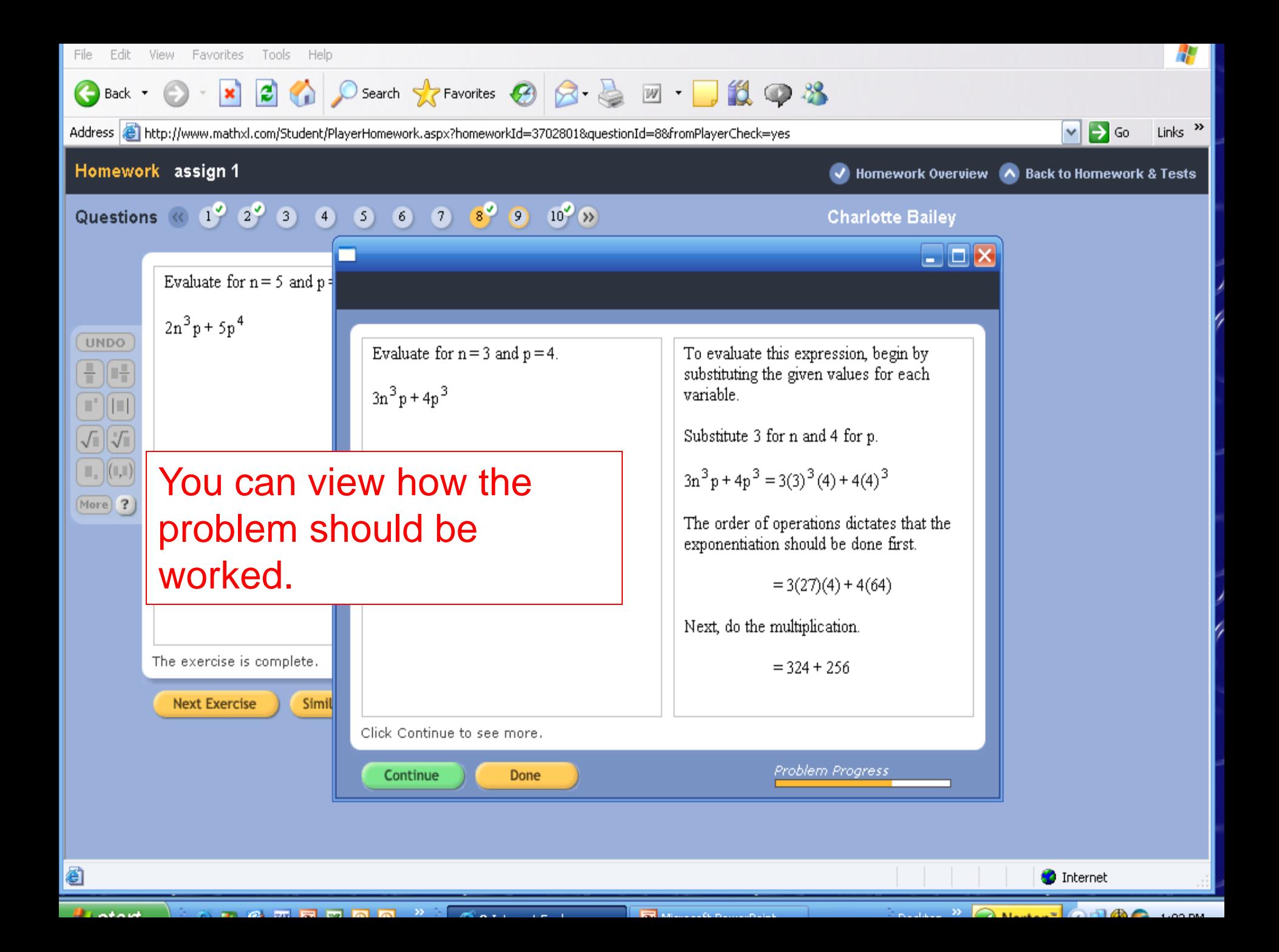

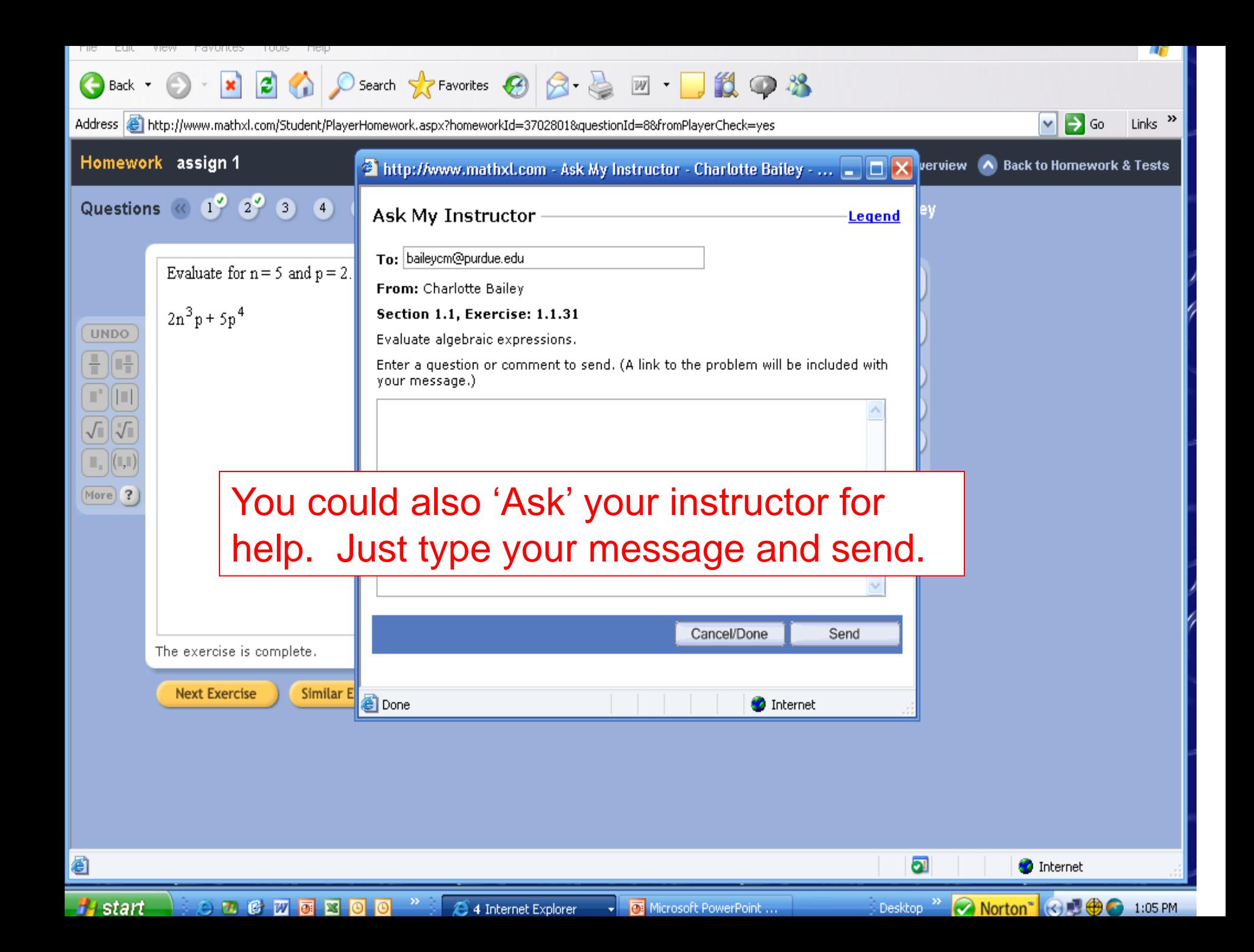

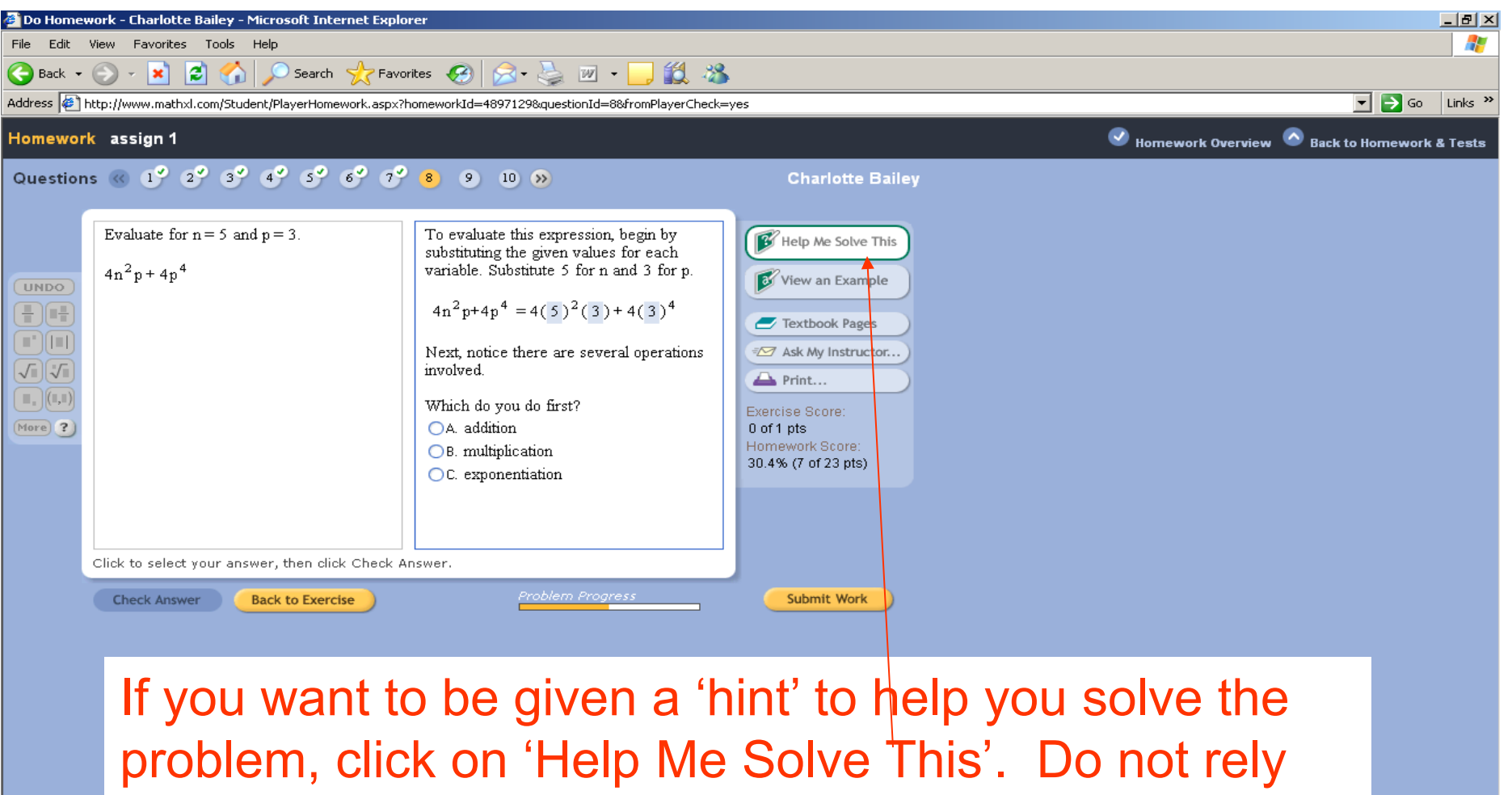

on this link; you need to be confident about working the problems.

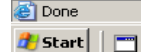

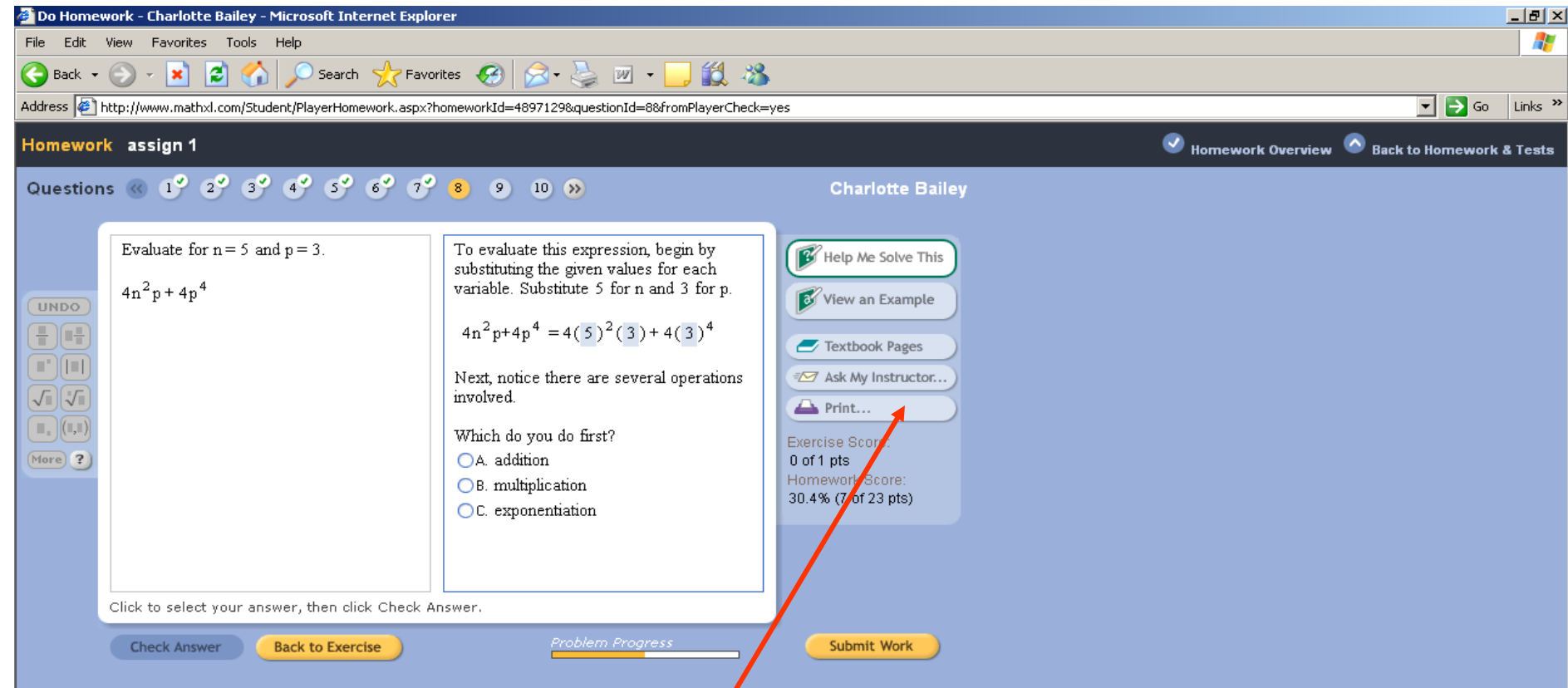

If you would like to print the problem to take to class, to the Math Help Room, or to an instructor's (or coordinator's) office hours for help; click on Print. Only that problem will be printed.

Trusted sites

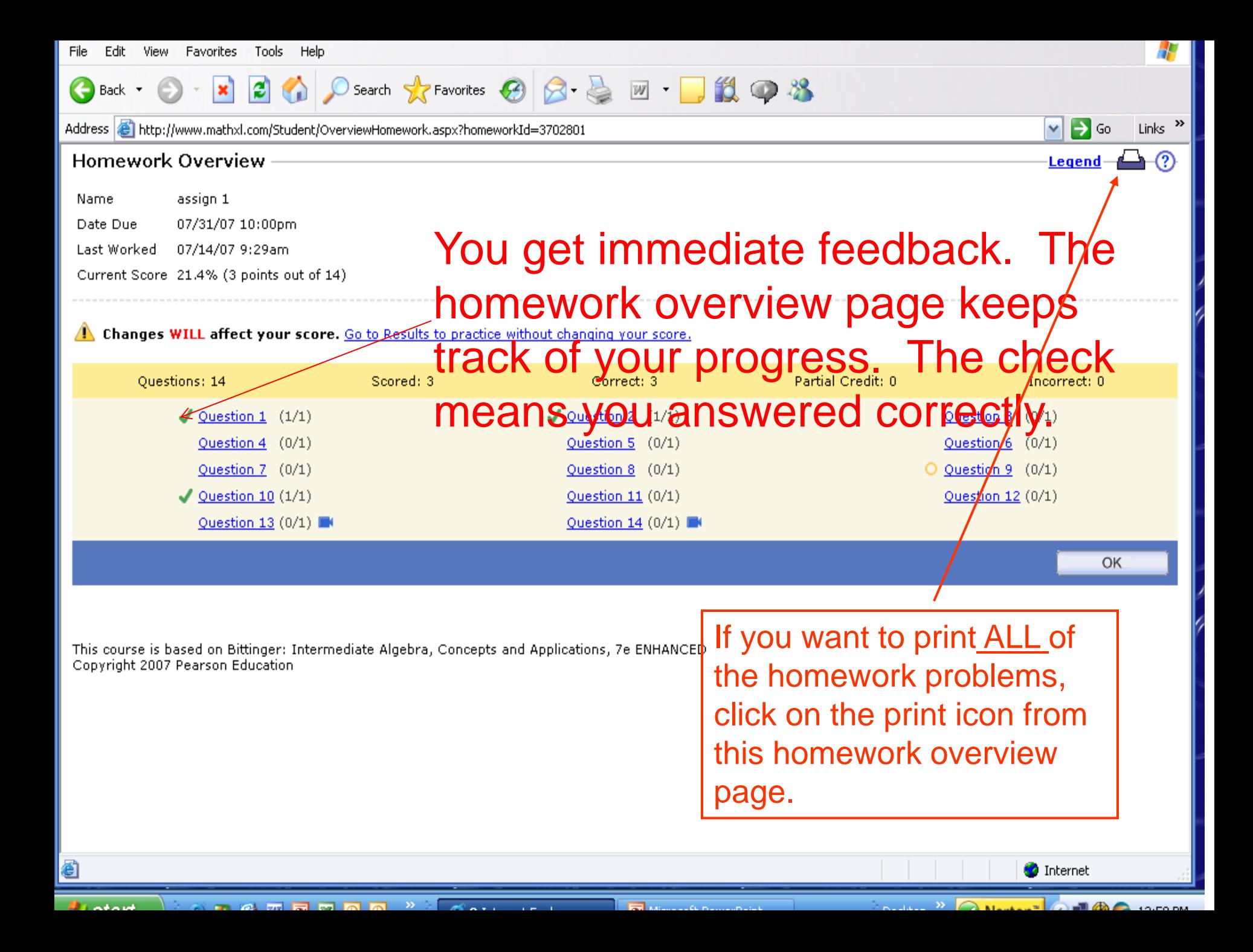

## Your OnlineTextbook

- You have a soft covered textbook. You also have an online textbook.
- From the menu: Click on Chapter Contents and select the chapter and lesson you want.
- (Or, there is a link to the textbook pages while working a homework problem.)

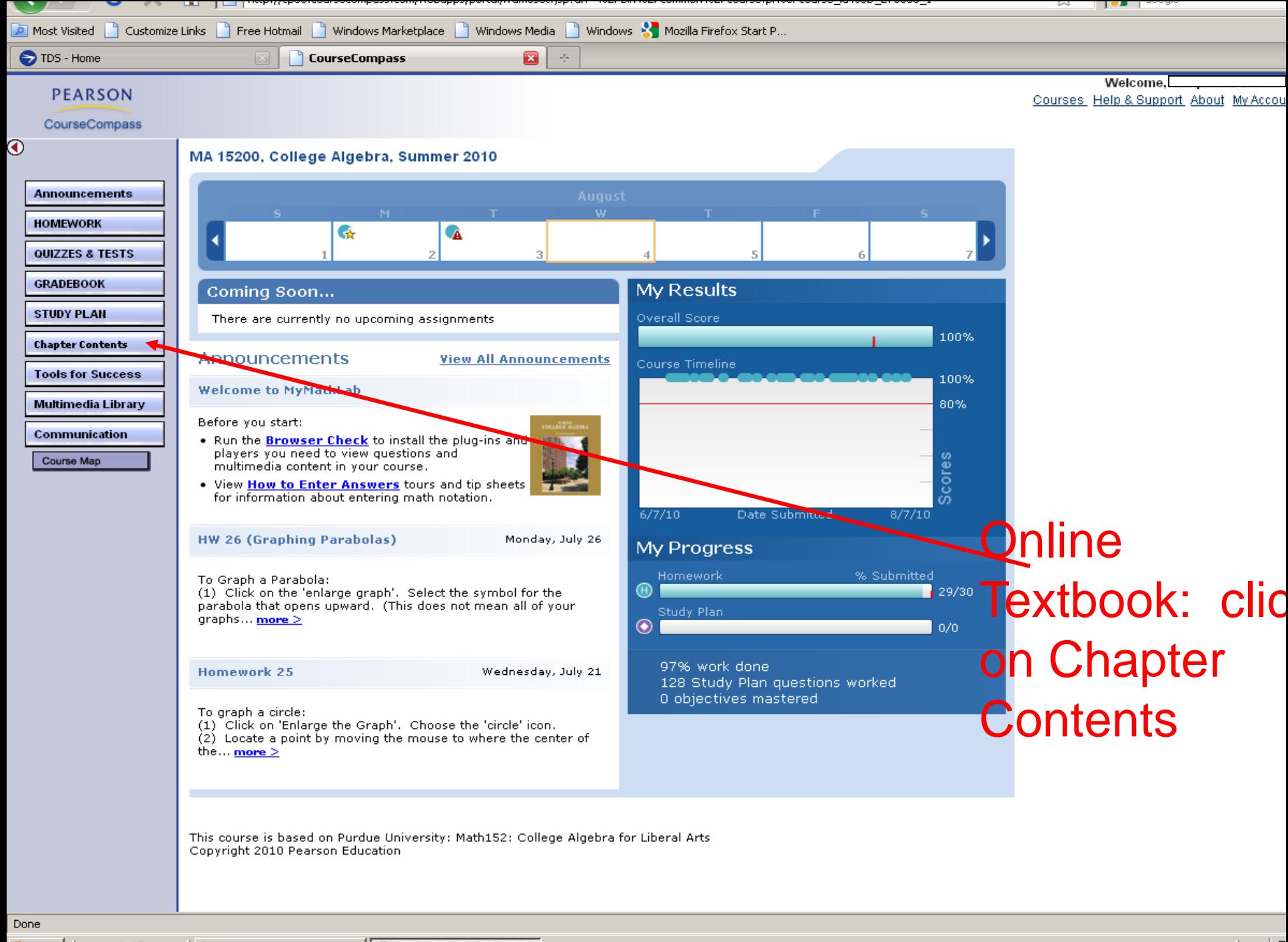

**de Start** 

Grades

CourseCompass - Mo...

 $\boxed{2}$ 

You will be given an opportunity to answer some orientation questions that may help you understand more clearly how MyMathLab operates. There is also a list of other resources that you can view.

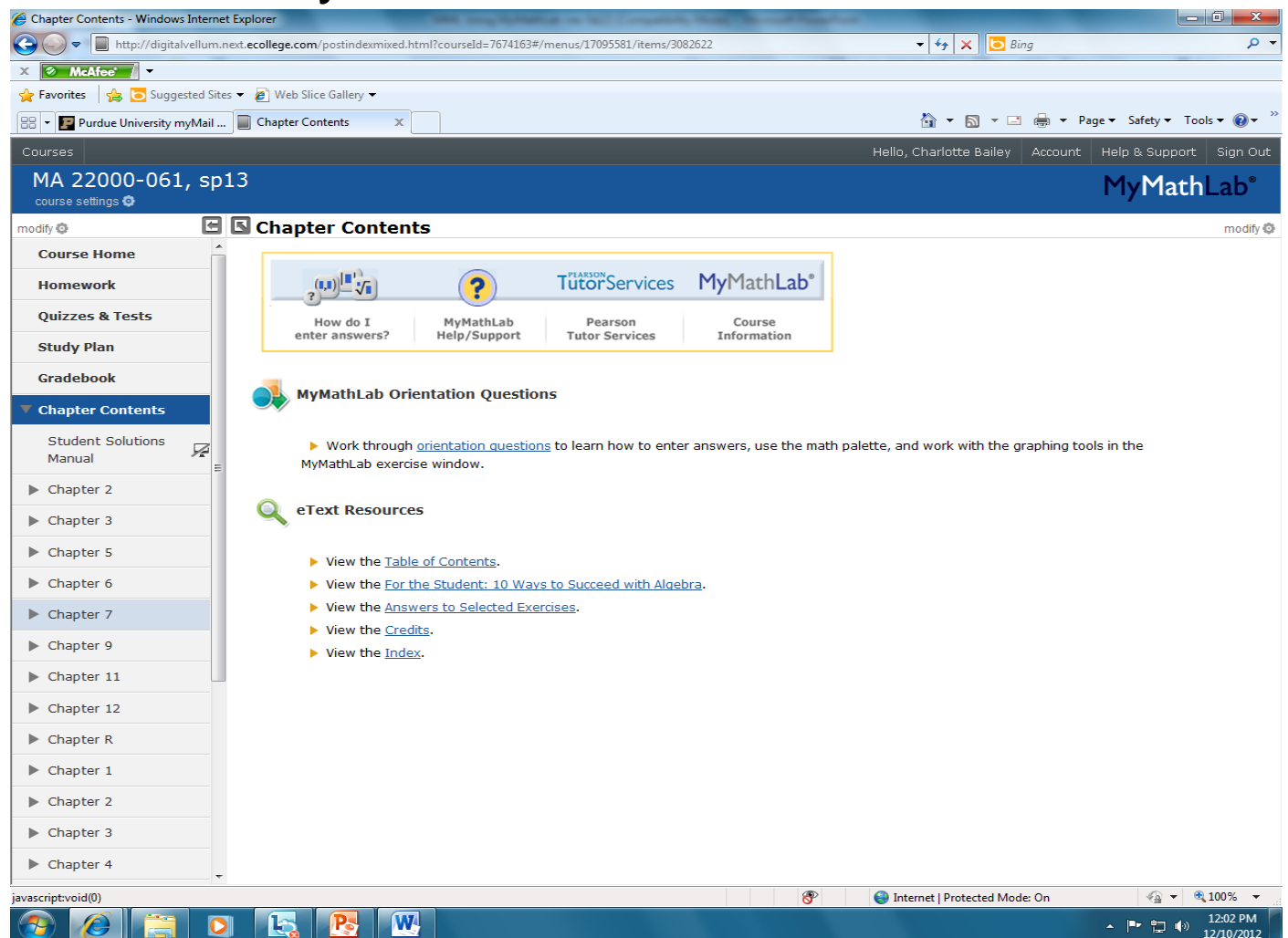

You will have a drop down menu that lists all chapters. Select the chapter of the lesson you want to view. Notice on this page, it also gives the options of going to homework, quizzes or tests, or the study plan. You can also go to the chapter summary, review exercises,

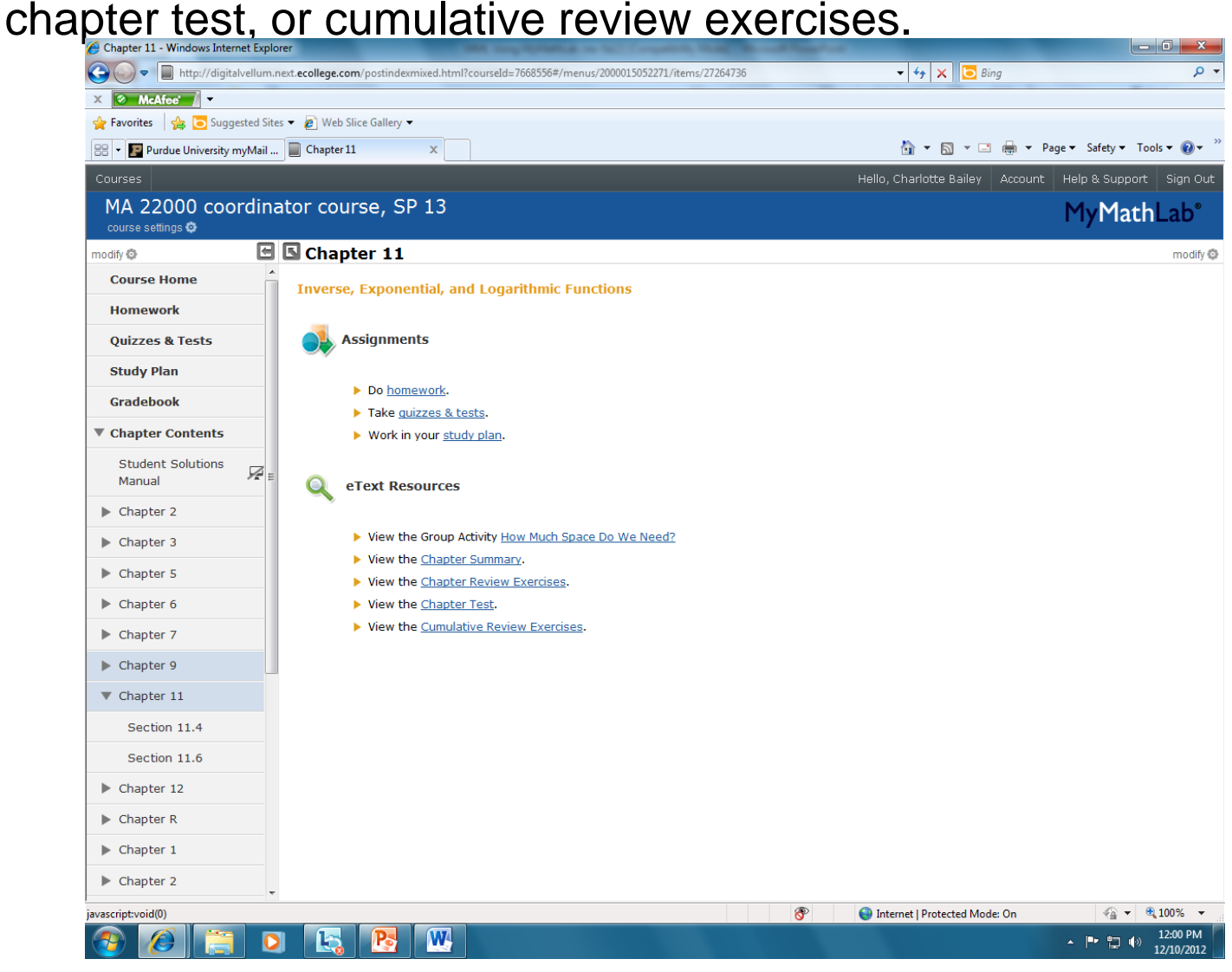

#### After selecting a chapter, you will then have to select a lesson from that chapter that you wish to view. A list of topics covered in that section are listed.

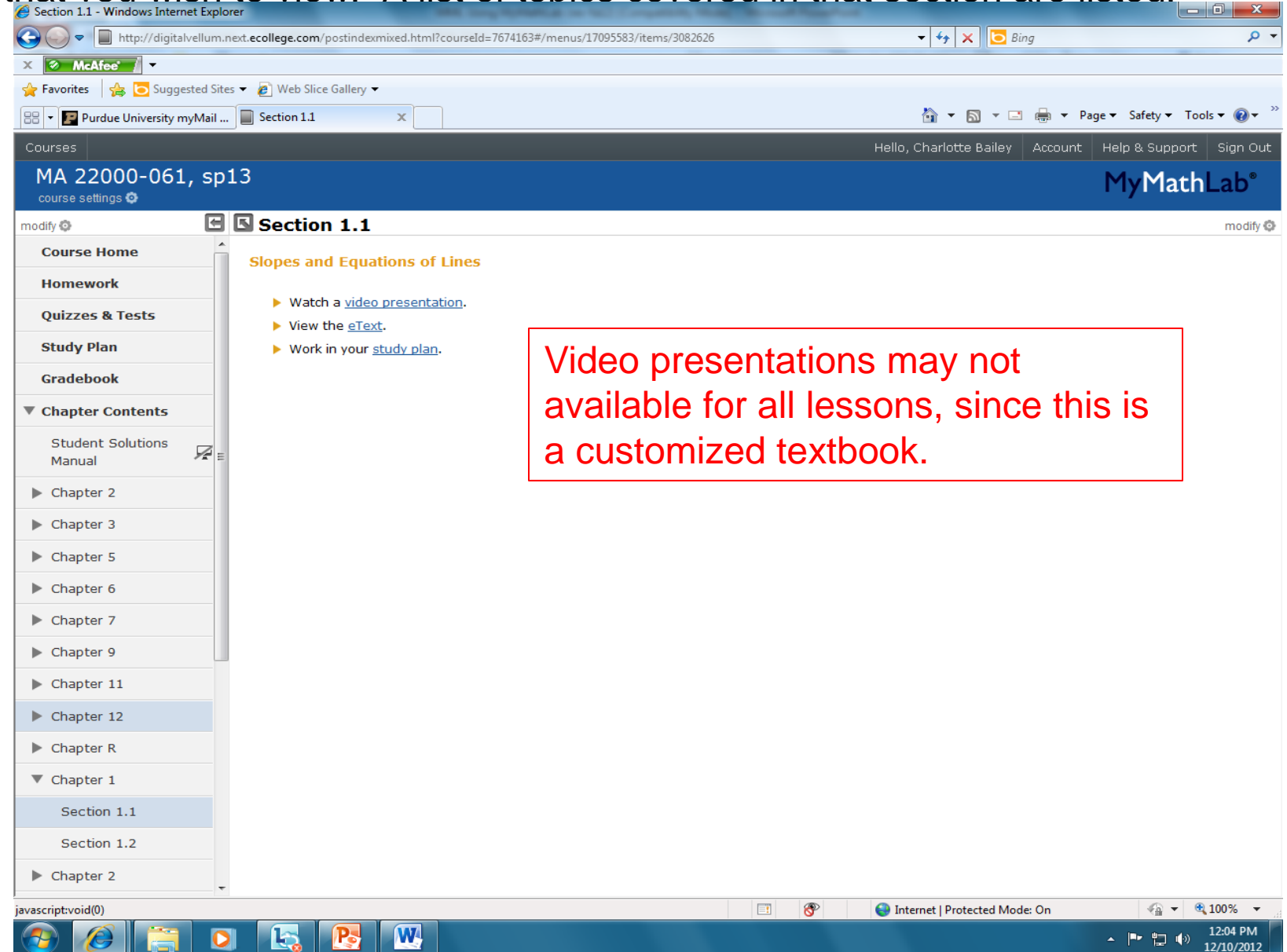

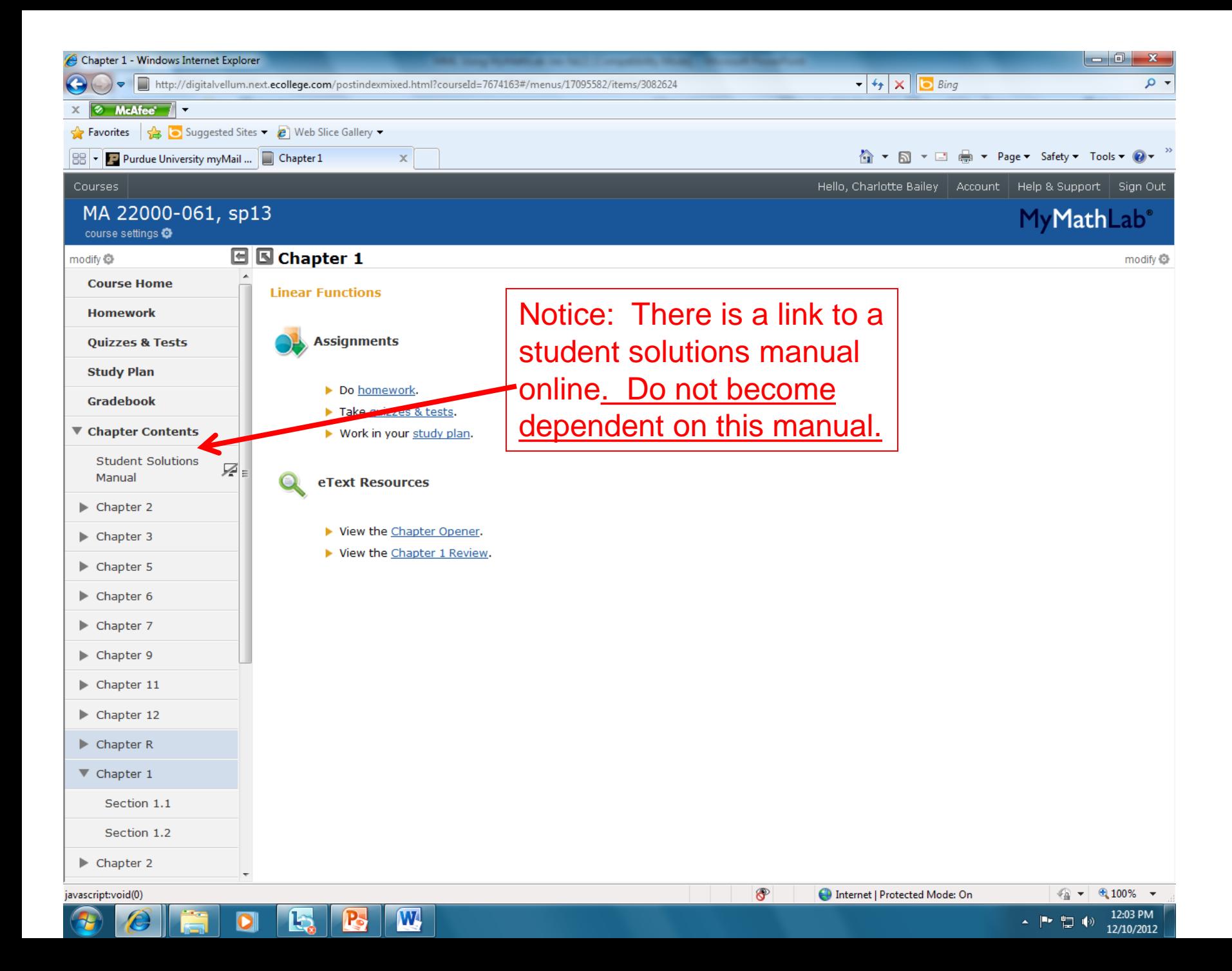

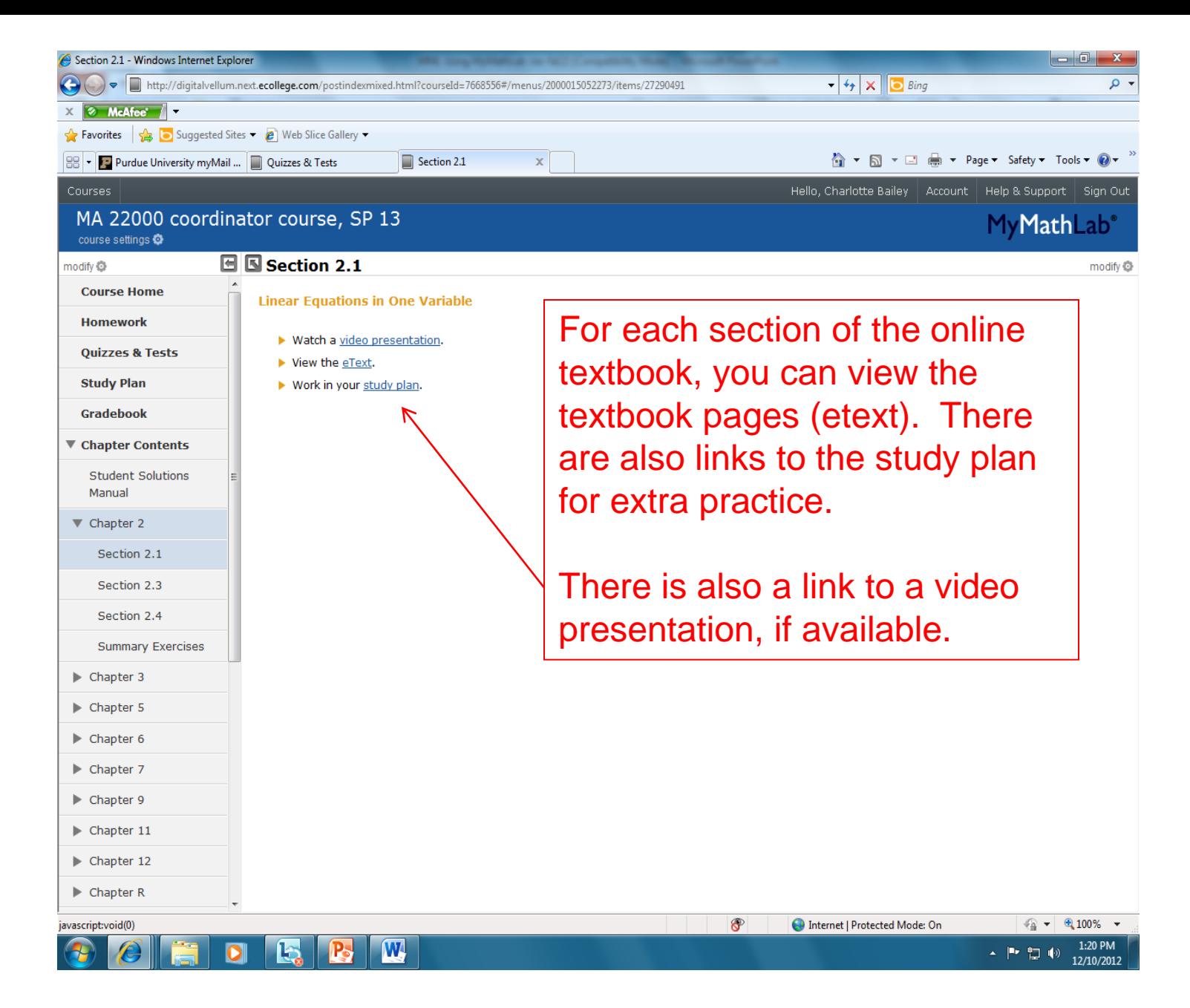

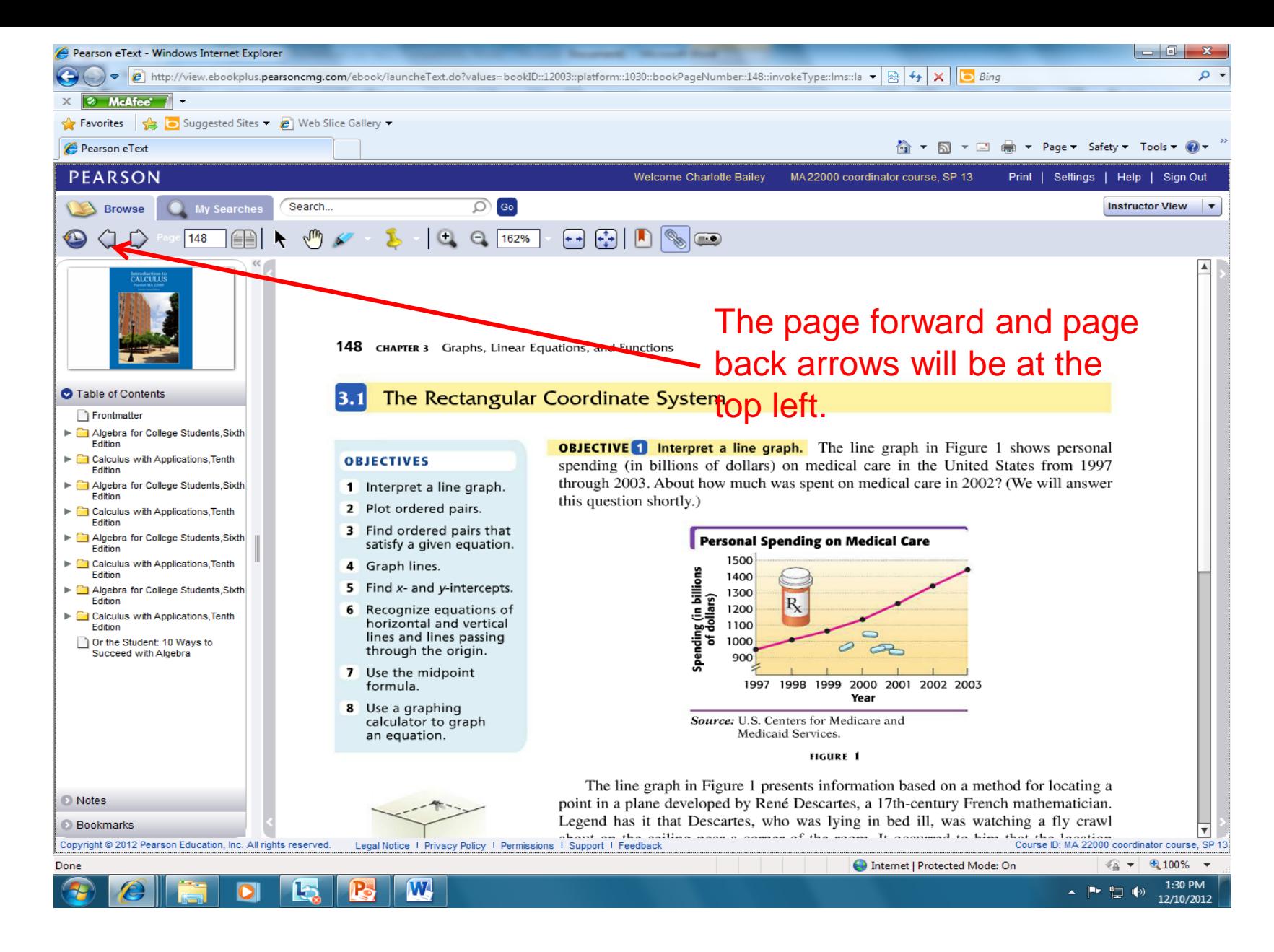

### You can access all textbook pages from this site!!

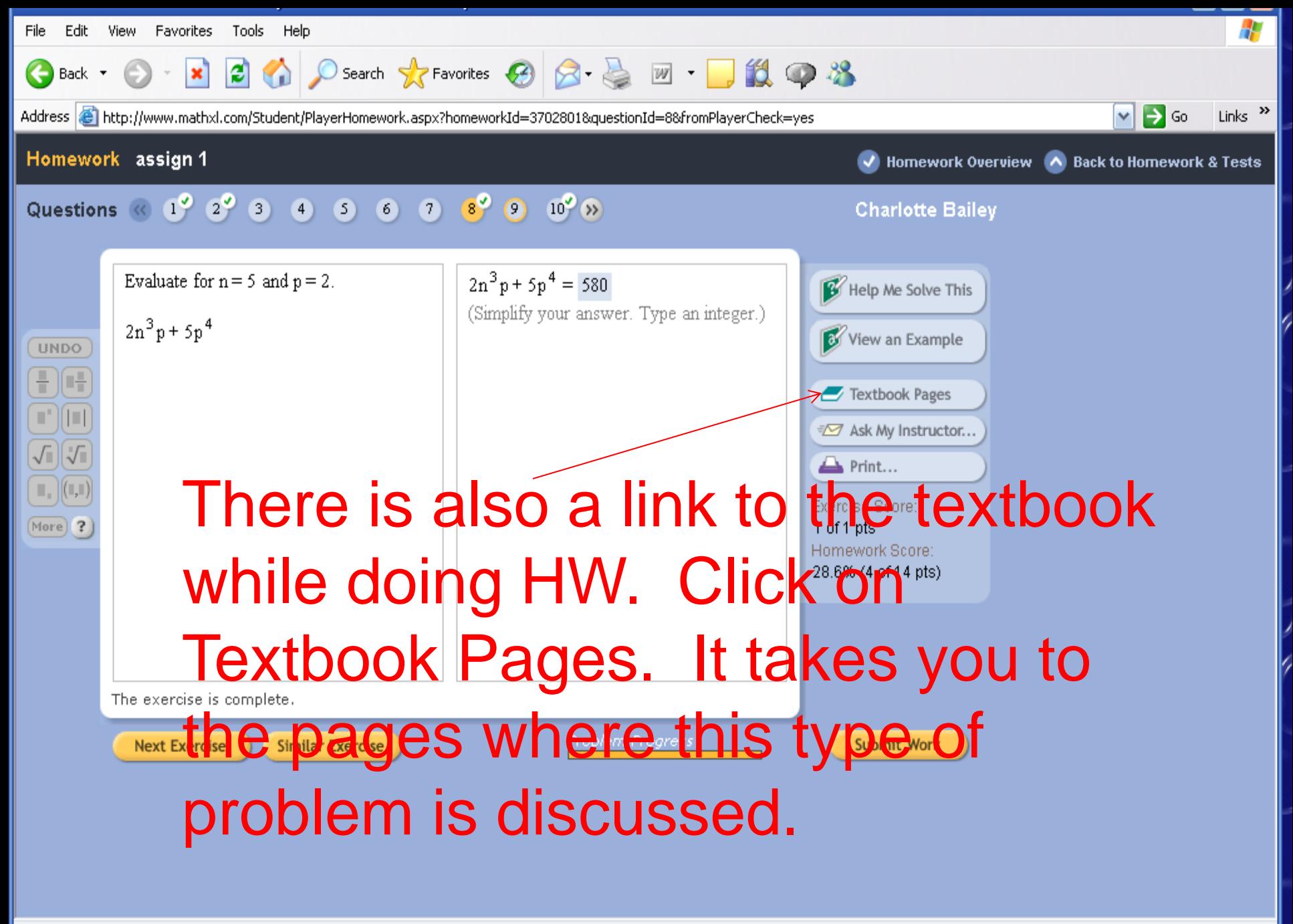

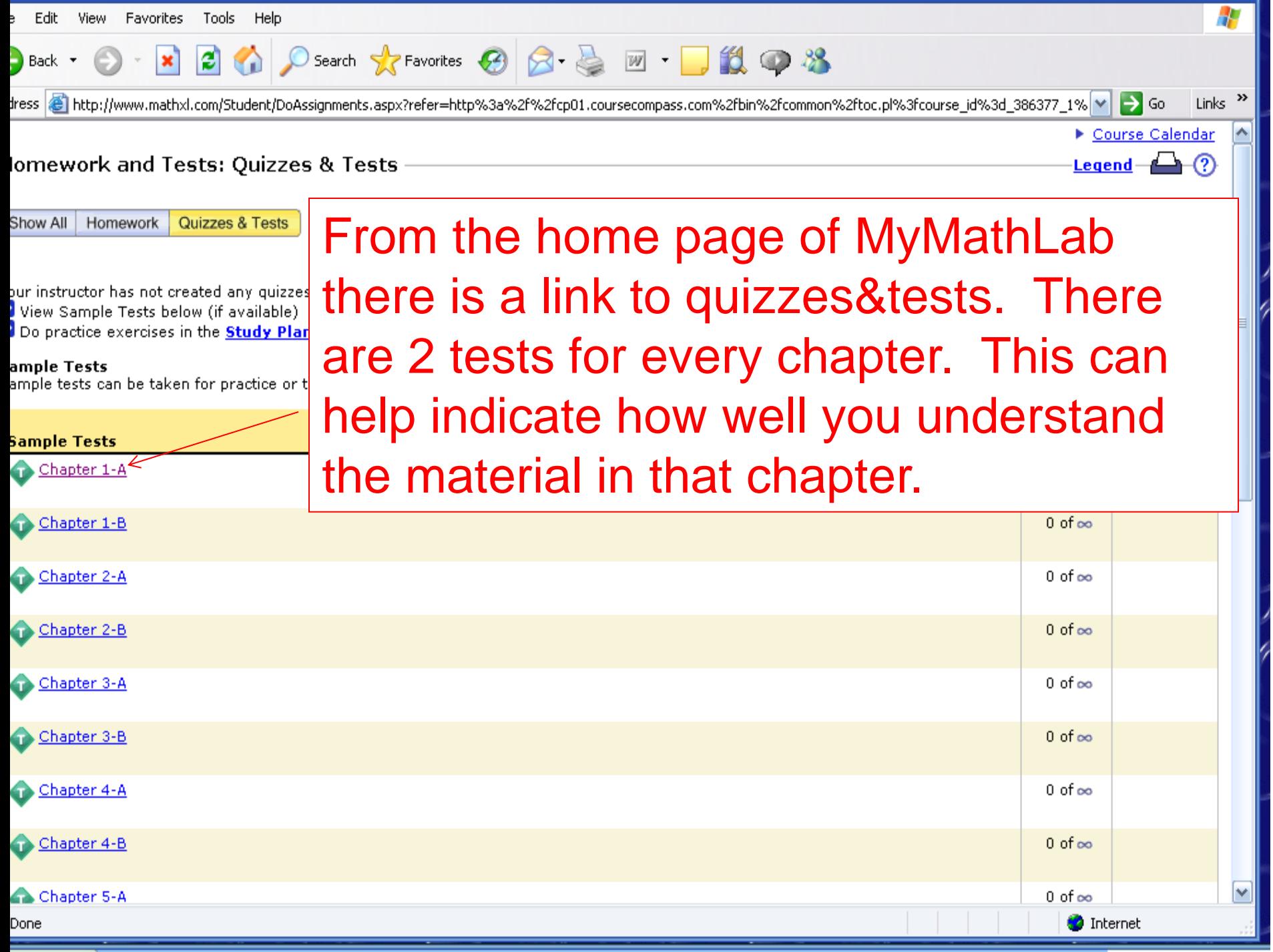

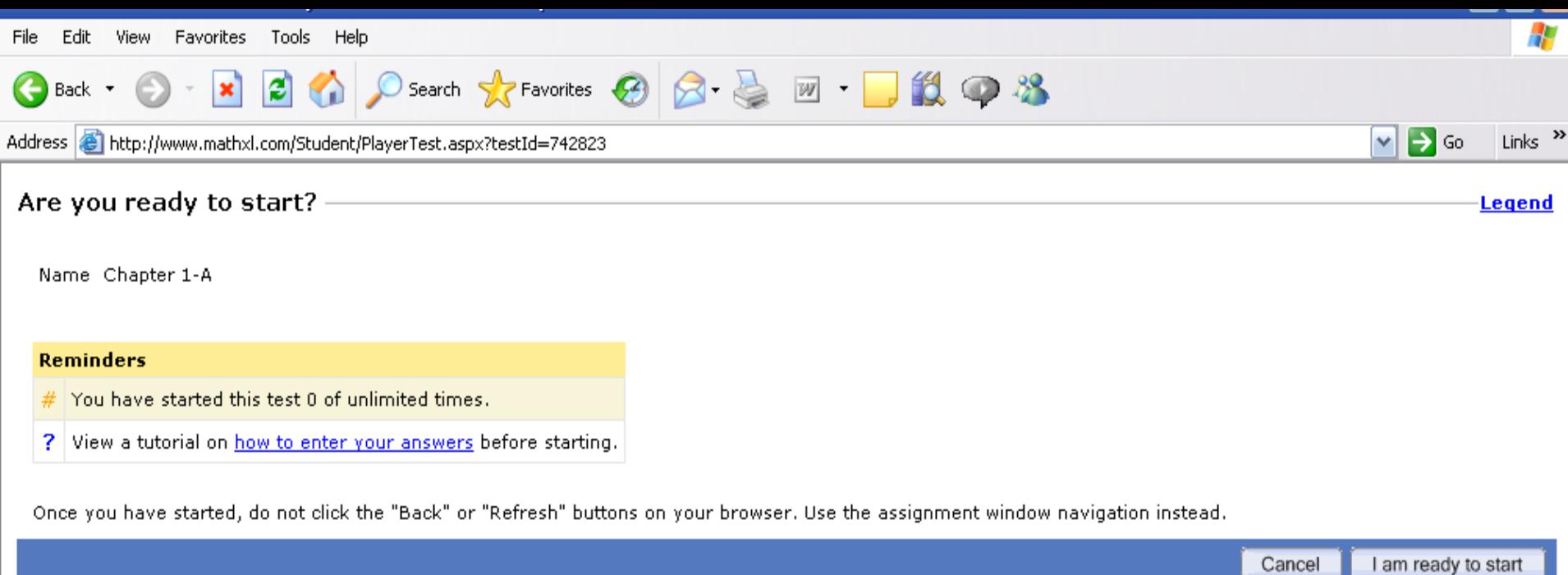

Click on 'I am ready to start' when trying a test. You may take a practice test an unlimited number of times. These 'tests' do not count as a grade.

## Study Plan

- The study plan allows you to practice more problems.
- Any problems completed in the study plan will *not* score toward your grade.
- You can use the study plan to determine what objectives you have not achieved and show you what you need to study.

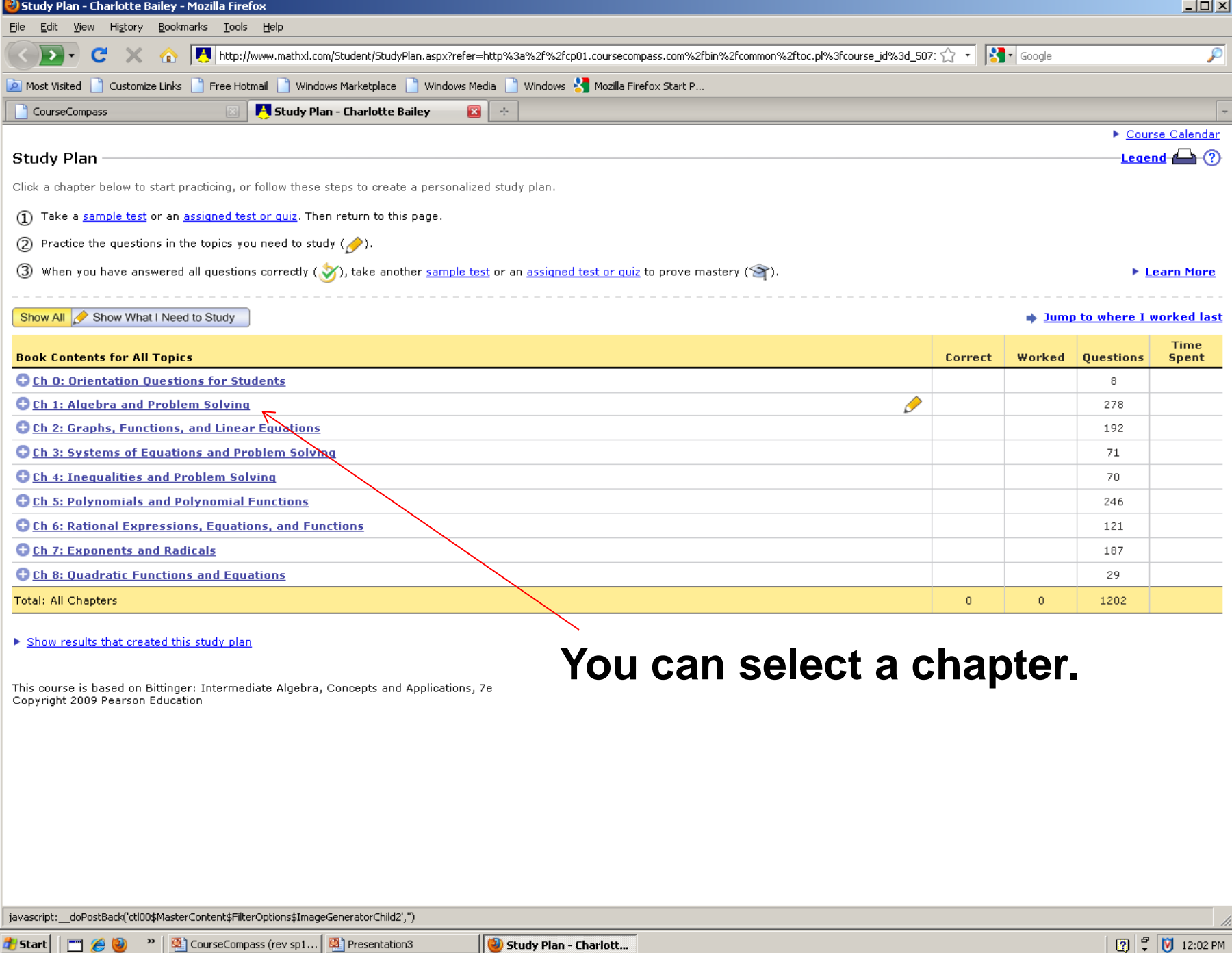

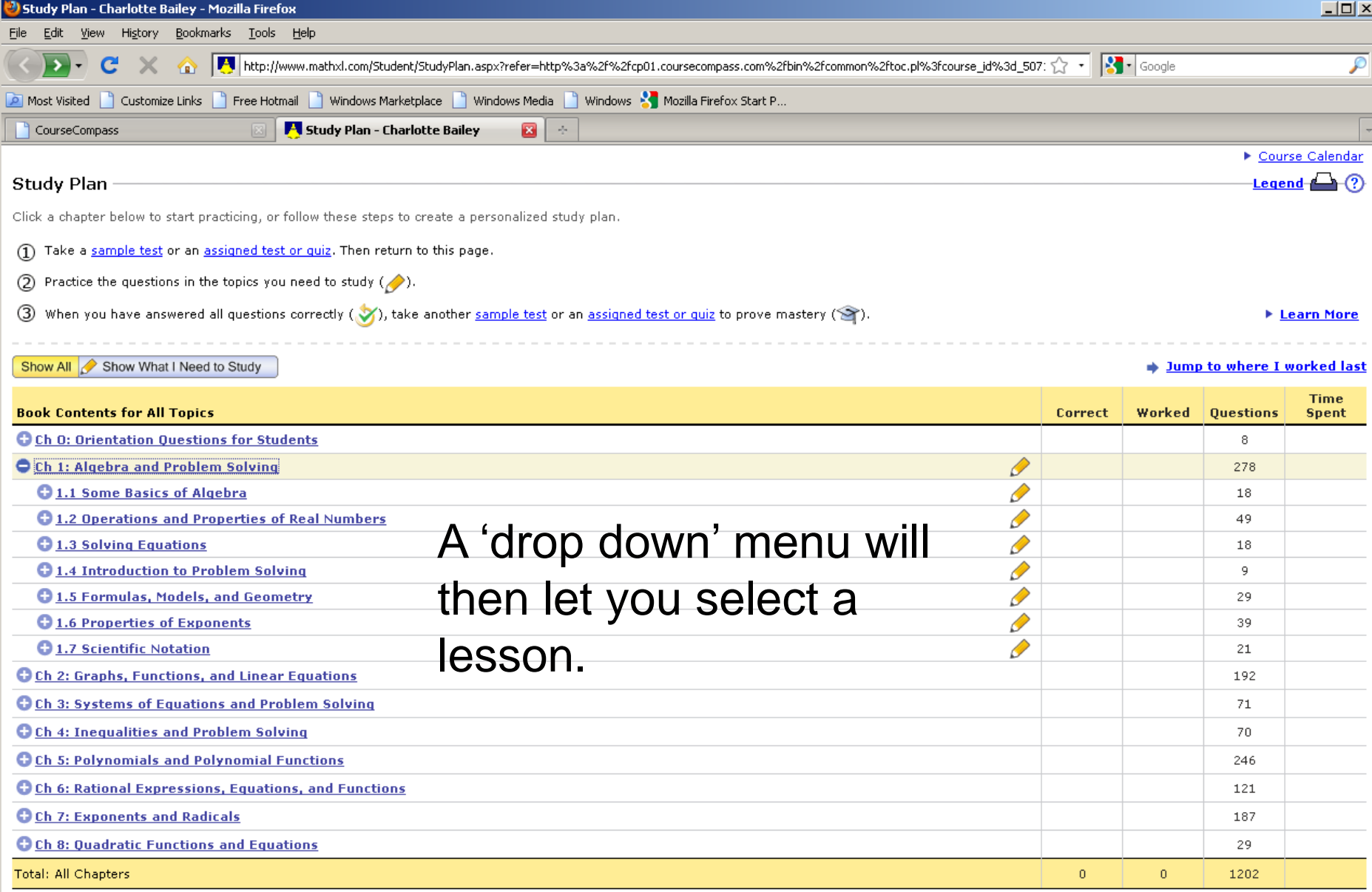

Show results that created this study plan

This course is based on Bittinger: Intermediate Algebra, Concepts and Applications, 7e<br>Copyright 2009 Pearson Education

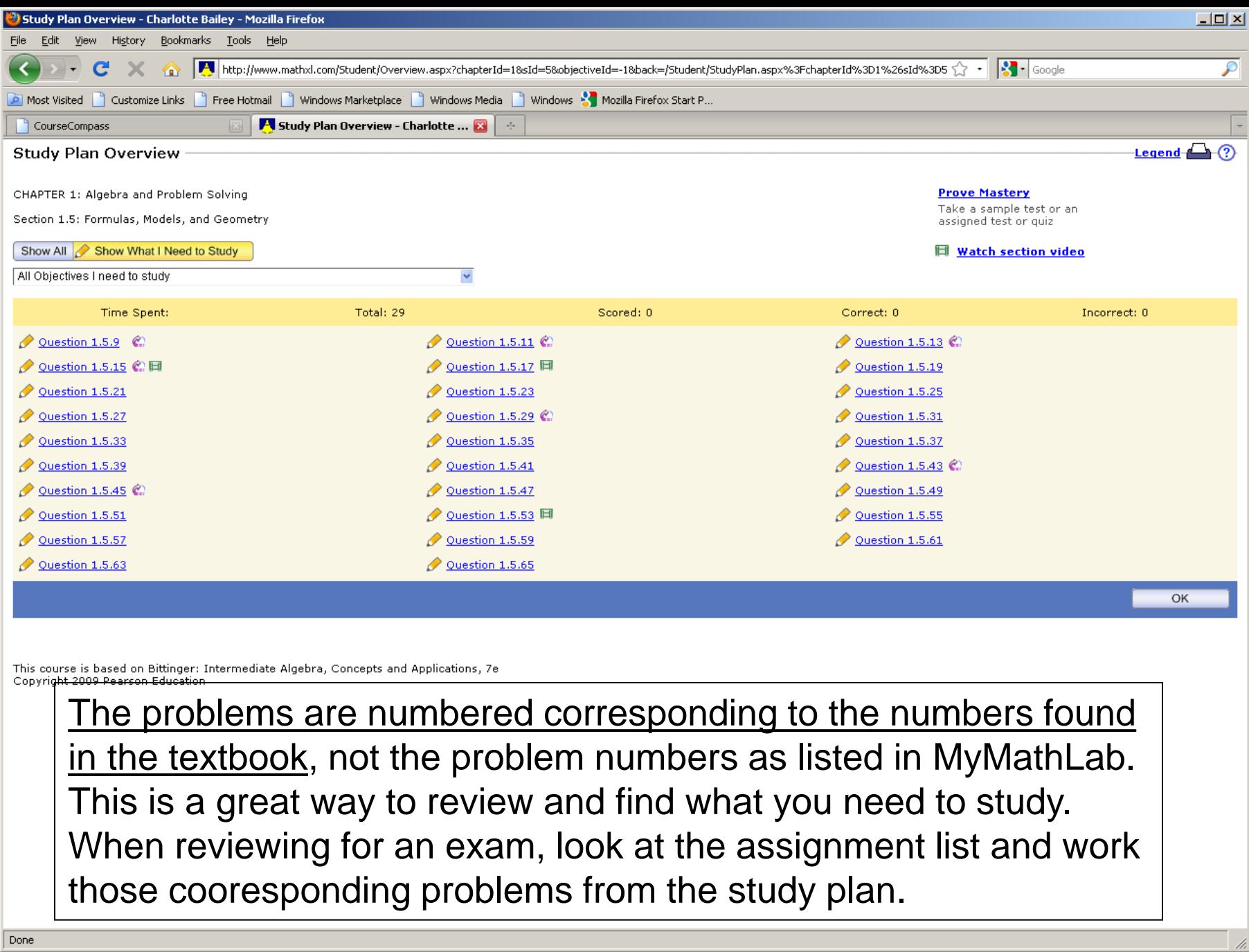

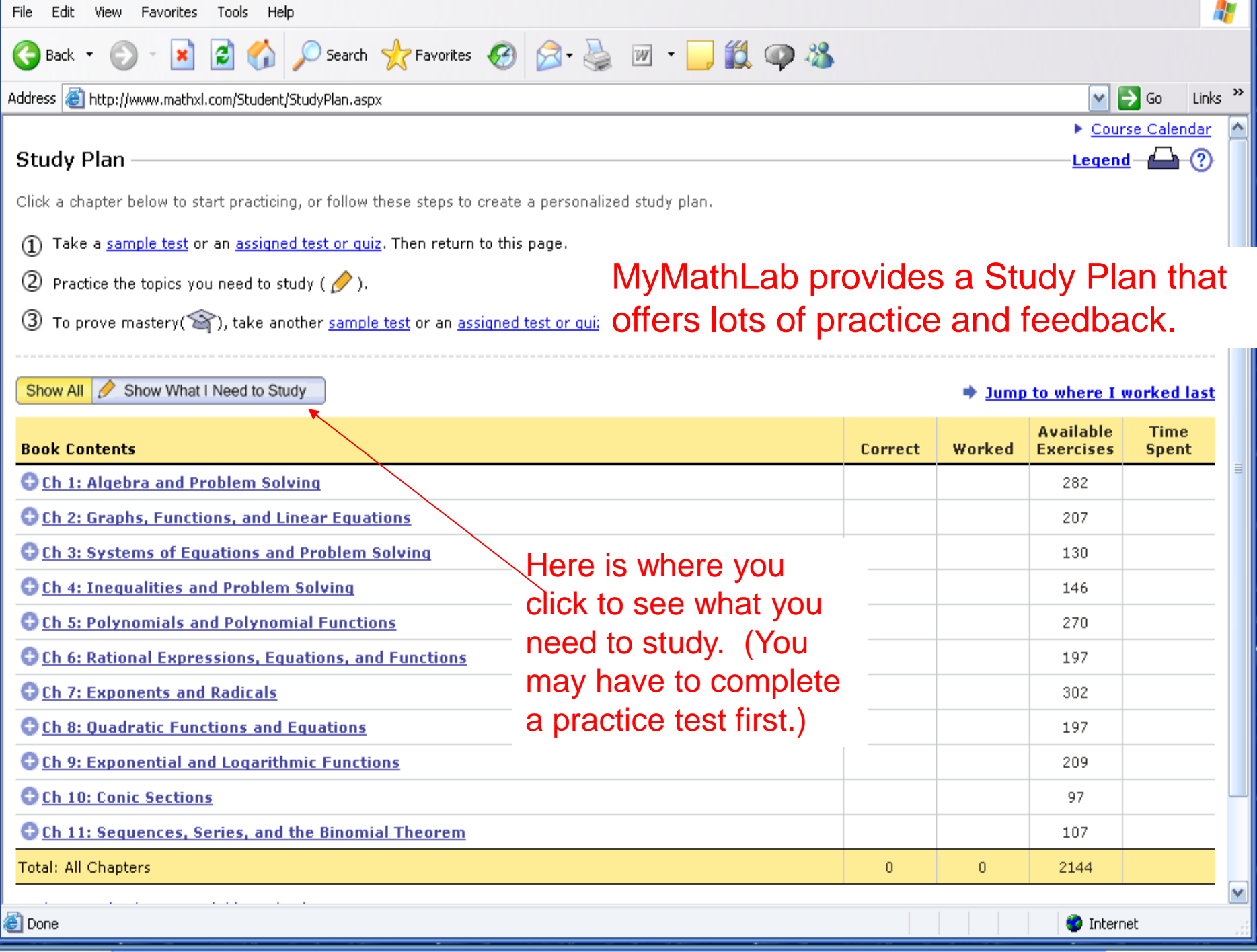

 $\mathbf{B}$  and  $\mathbf{A}$  is a set of order of  $\mathbf{B}$ 

 $\mathcal{M}$  and  $\mathcal{M}$ 

## **GradeBook**

- Click on Grade Book from the menu on the home page. You can view your most recent HW, the past couple of week's, or all of the HW grades.
- If you did not attempt a homework assignment, it may read 'past due' or there may be a zero with \* if the deadline has passed without you completing a problem.

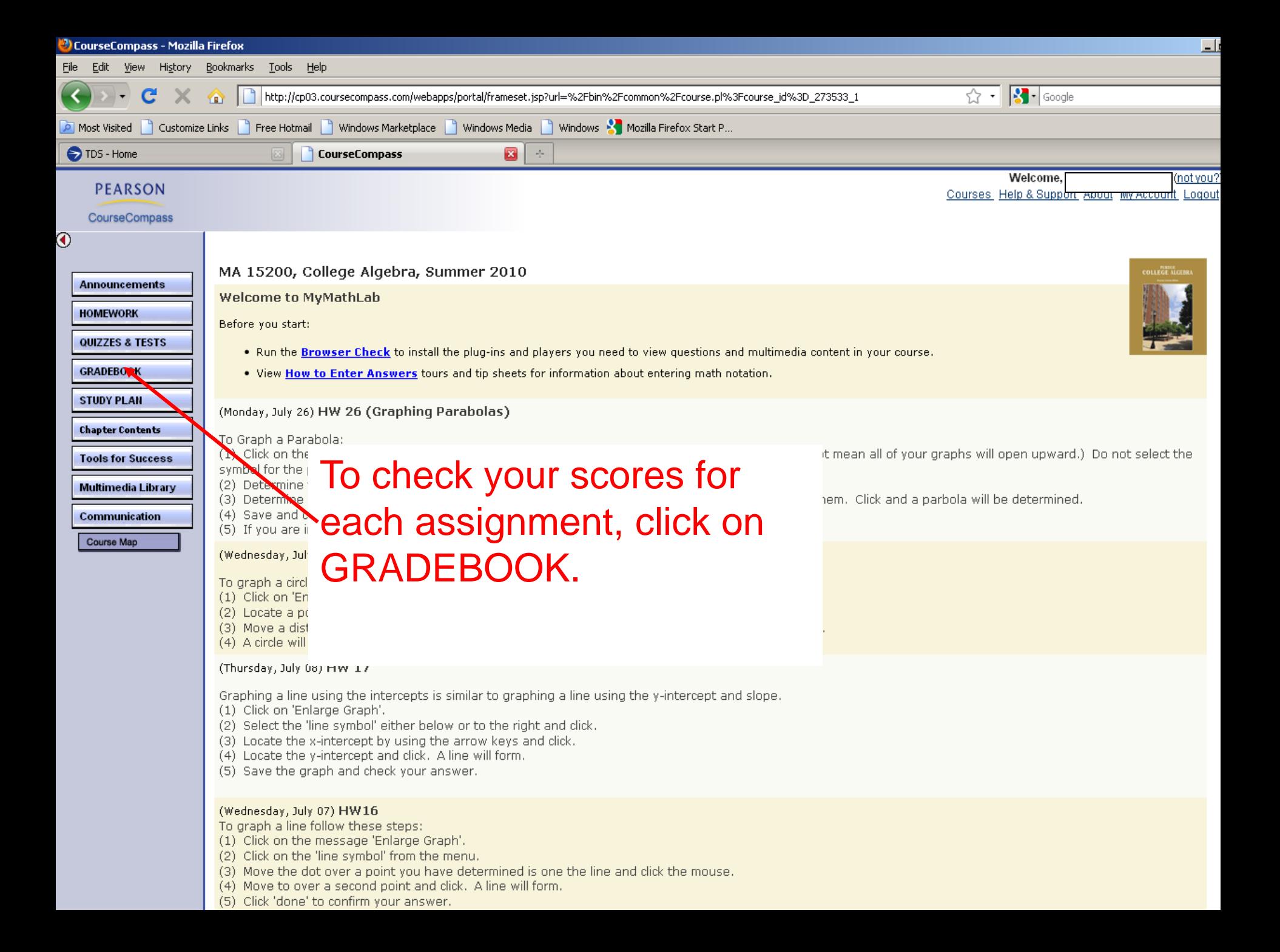

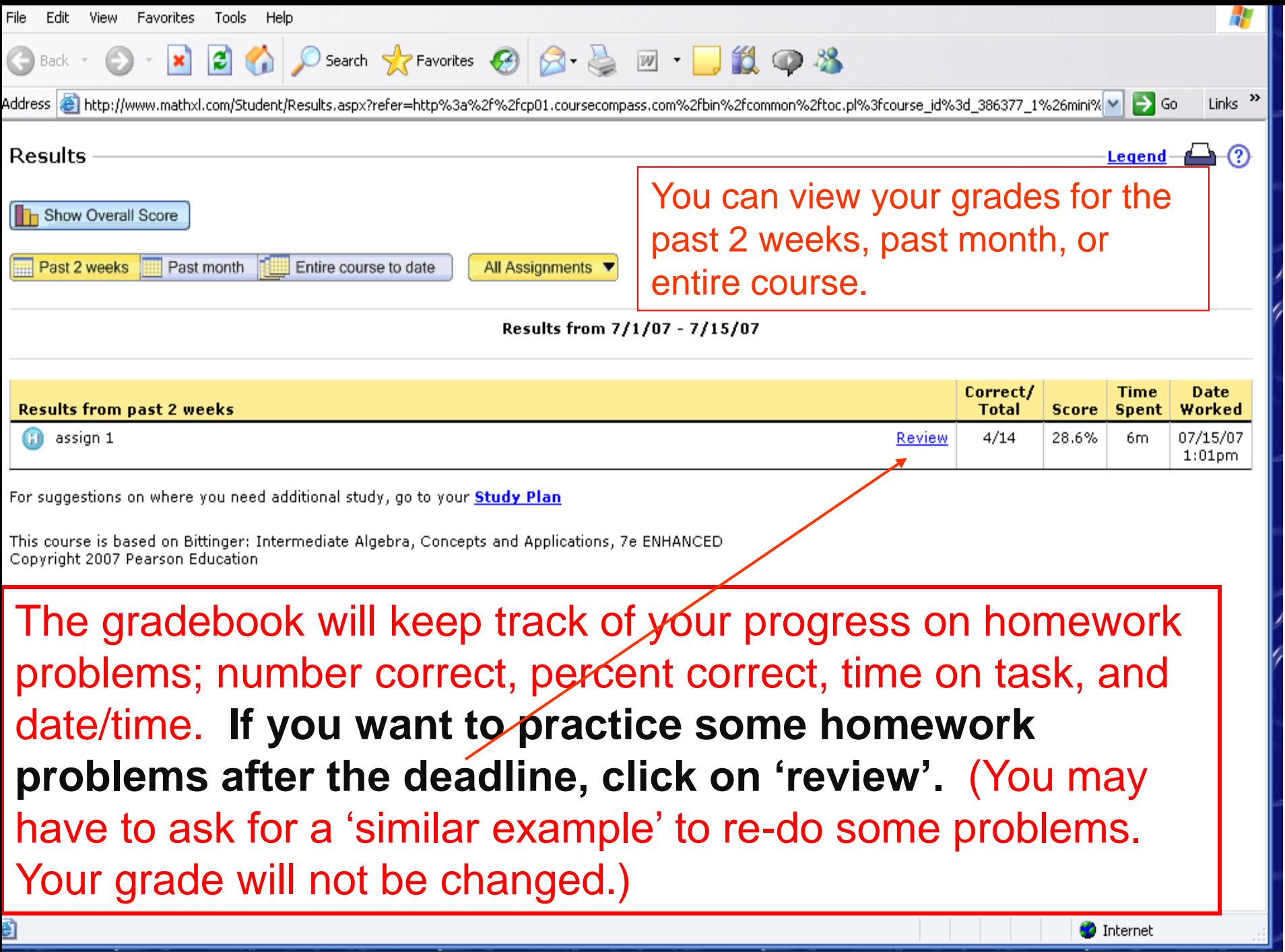

![](_page_42_Picture_35.jpeg)

![](_page_43_Picture_31.jpeg)

Done

*b* start  $\Box$  @  $\odot$ 

 $\rightarrow$   $\blacksquare$  My Computer

![](_page_44_Figure_0.jpeg)

This course is based on Purdue University: Math152: College Algebra for Liberal Arts Copyright 2010 Pearson Education

Contact Student Support at 1.800.677.6337 for technical support or 1.844.292.7015 for MyMathLab problems24 hours a day. Problems???

For math tutoring at the Tutor Center call

1.800.435.4084 between 5 PM and midnight Sunday through Thursday.

You must use your MyMathLab course ID or student access code to register or receive help.

You can also contact the following for support or help.

Pearson 24/7 technical support… just type when in a browser.